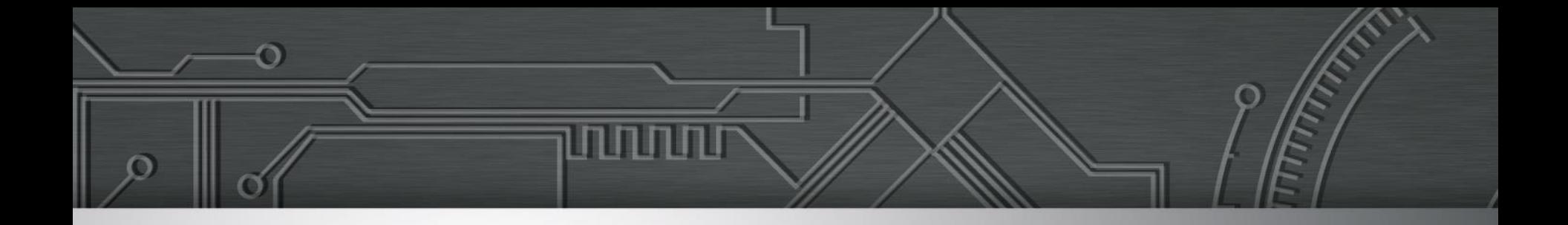

## **HTML Acessível**

### **Um guia rápido para melhorar a acessibilidade das suas páginas Web**

Reinaldo Ferraz

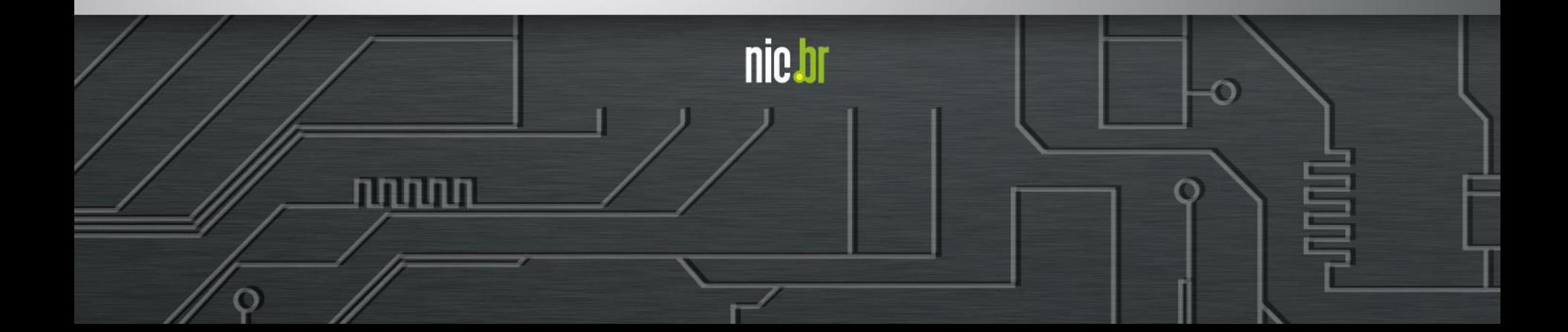

## **@reinaldoferraz slideshare.com/reinaldoferraz**

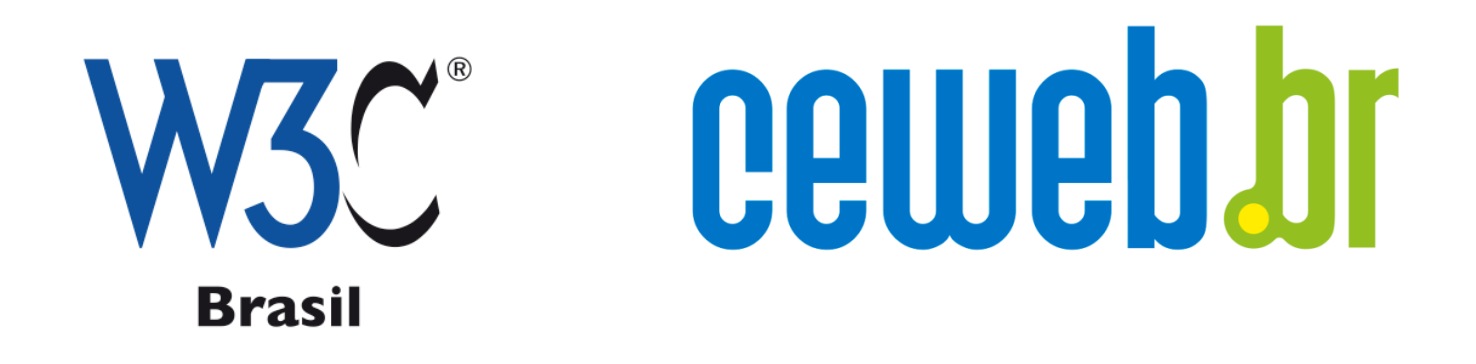

# nie br egi br

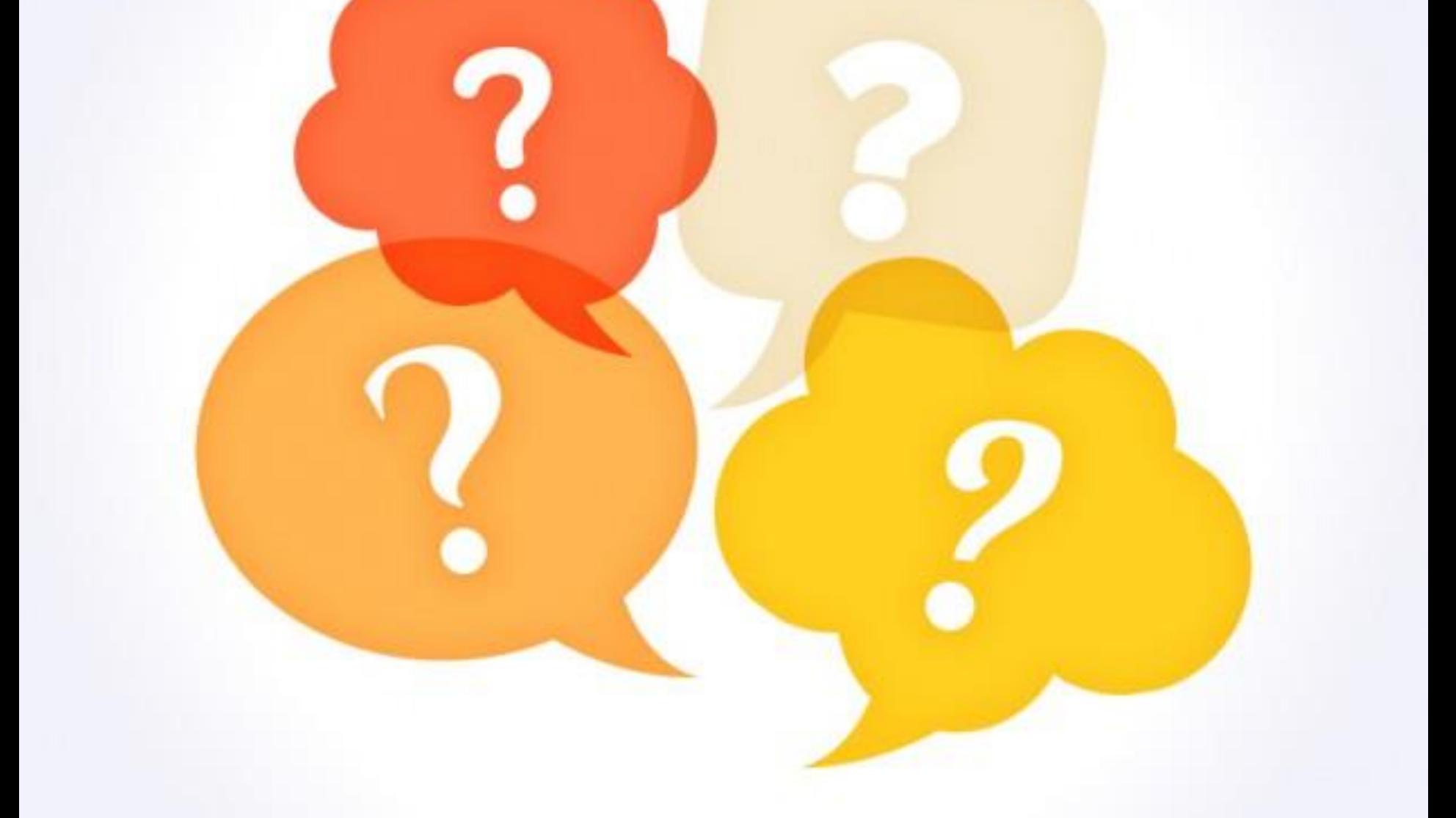

## **Por que? Quanto? Onde? Como?**

designed by / freepik.com

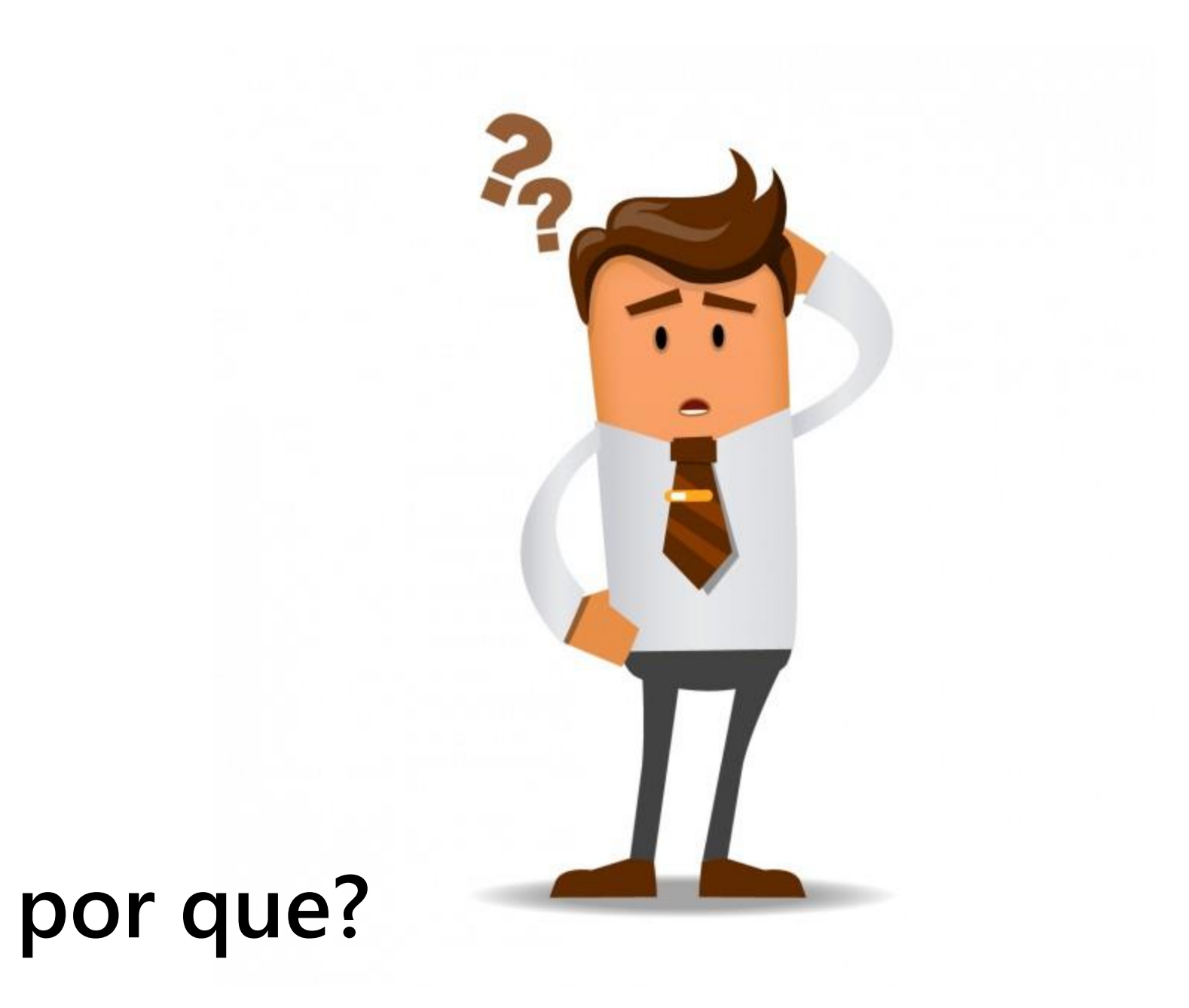

Designed by Alekksall - Freepik.com

## **24%**

## **45.623.910 pessoas** Censo 2010

LEI Nº 13.146, DE 6 DE JULHO DE 2015. Art. 63. É obrigatória a acessibilidade nos sítios da internet mantidos por empresas com sede ou representação comercial no País ou por órgãos de governo, para uso da pessoa com deficiência, garantindo-lhe acesso às informações disponíveis, conforme as melhores práticas e diretrizes de acessibilidade adotadas internacionalmente.

LEI Nº 13.146, DE 6 DE JULHO DE 2015. Art. 63. É obrigatória a acessibilidade nos sítios da internet mantidos por empresas com sede ou representação comercial no País ou por órgãos de governo, para uso da pessoa com deficiência, garantindo-lhe acesso às informações

disponíveis, conforme as melhores práticas e diretrizes de acessibilidade adotadas

internacionalmente.

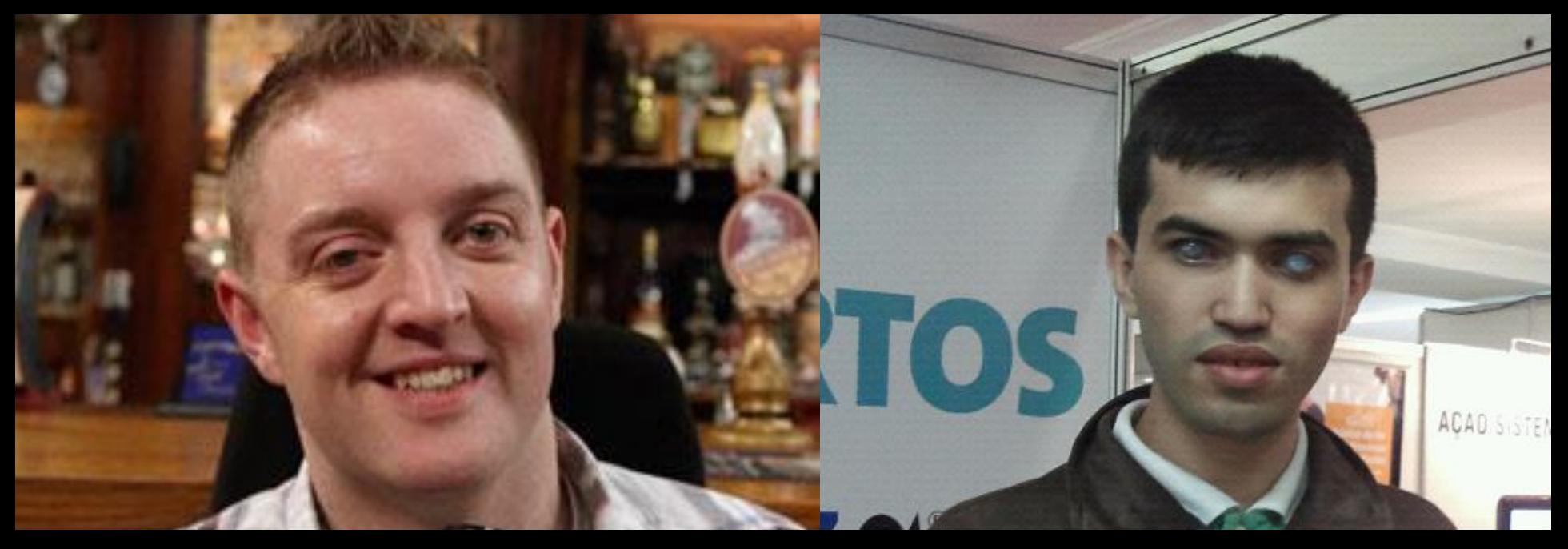

## A Web foi feita para as pessoas

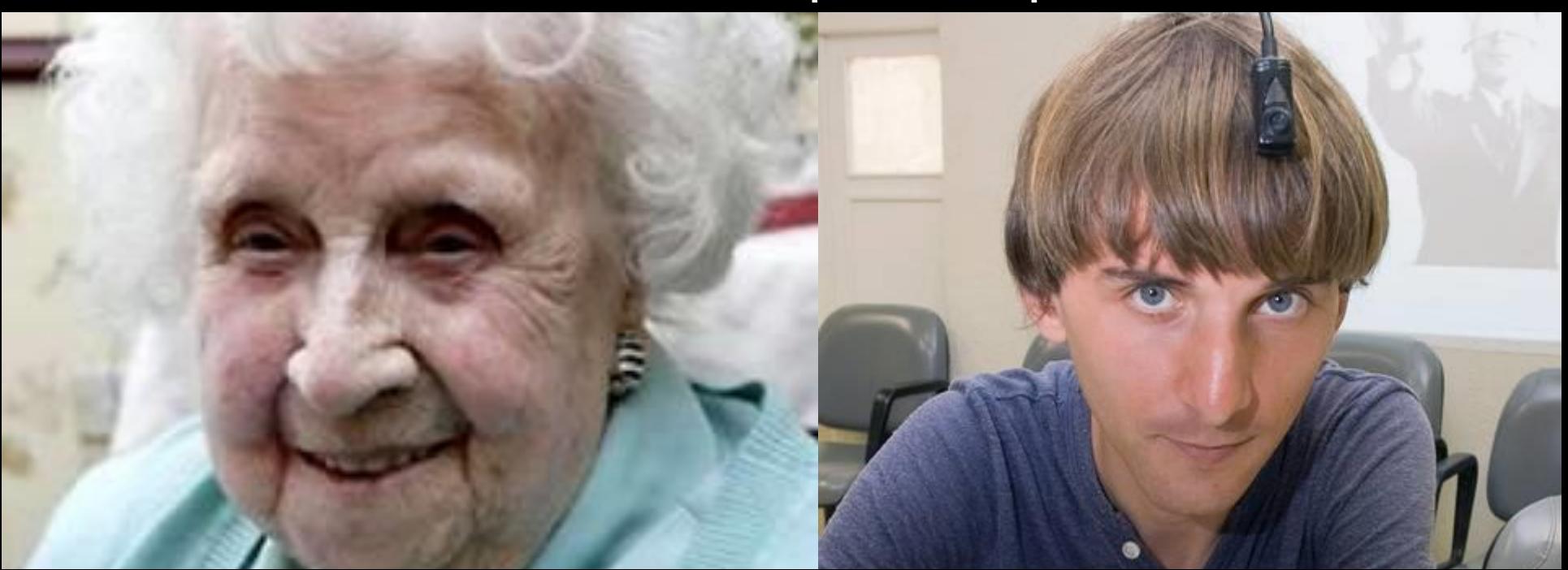

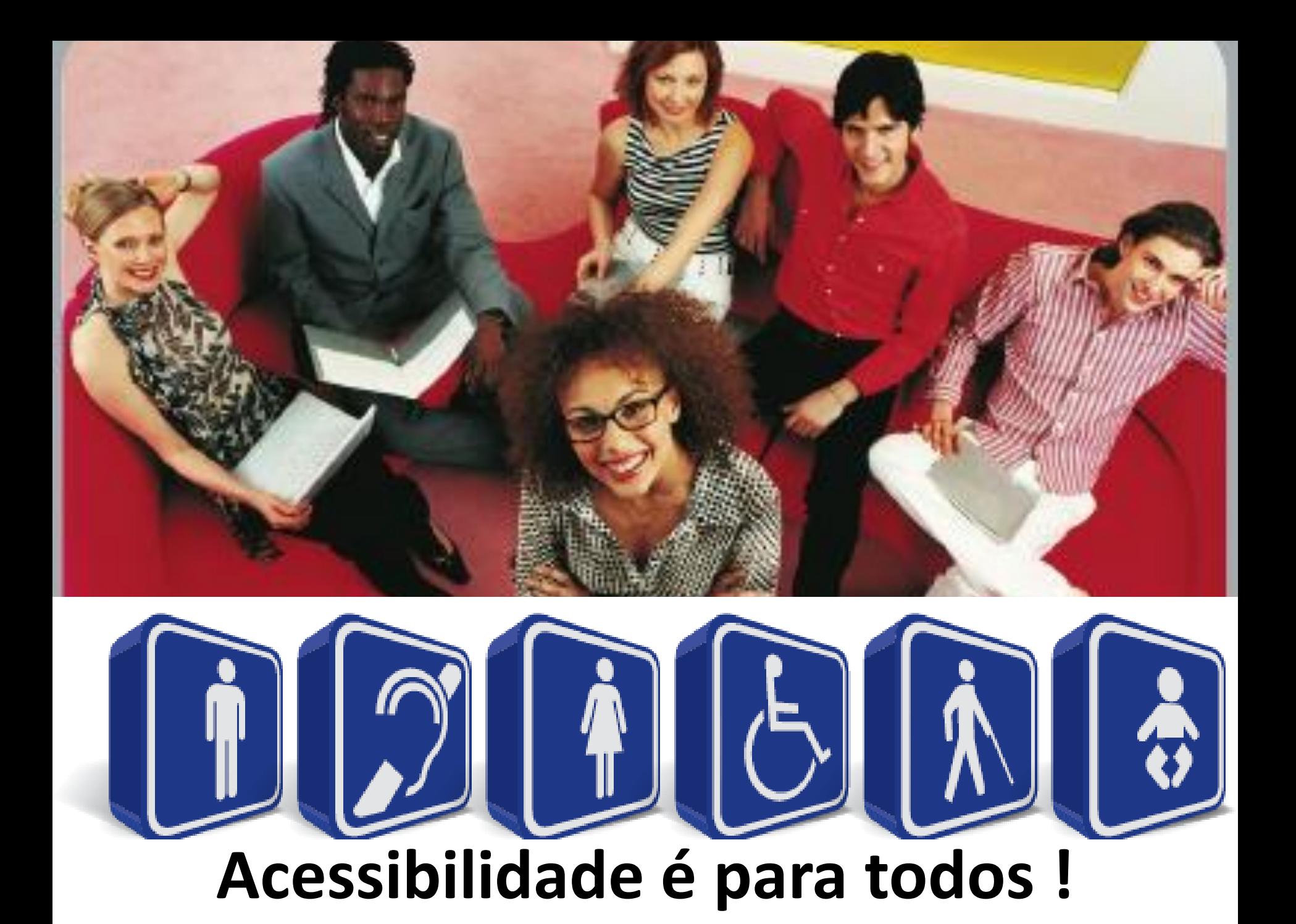

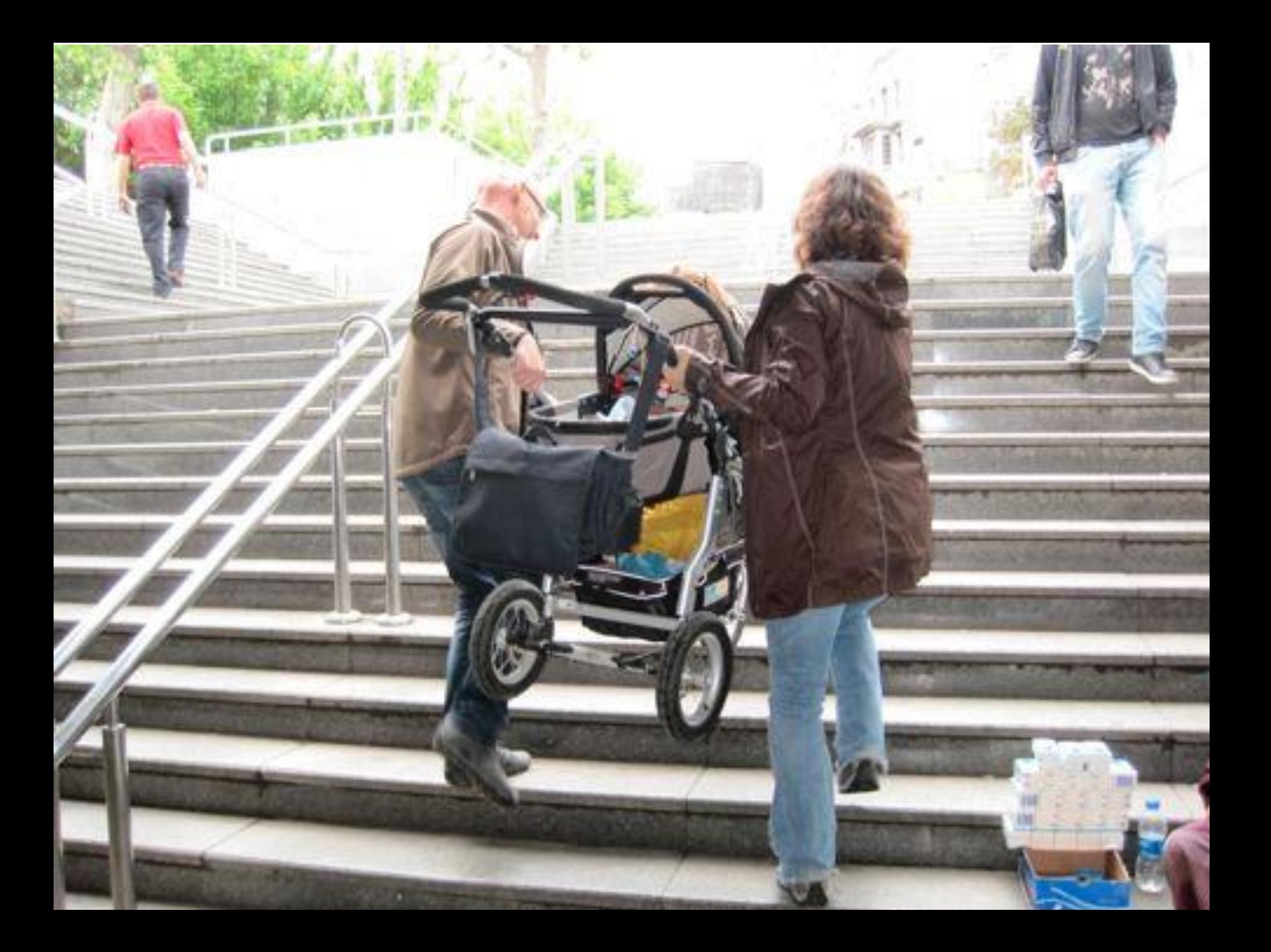

## quanto?

designed by S freepik.com

- Consciência sobre o tema
- Capacitação
- Documentação
- Ferramentas específicas
- Execução

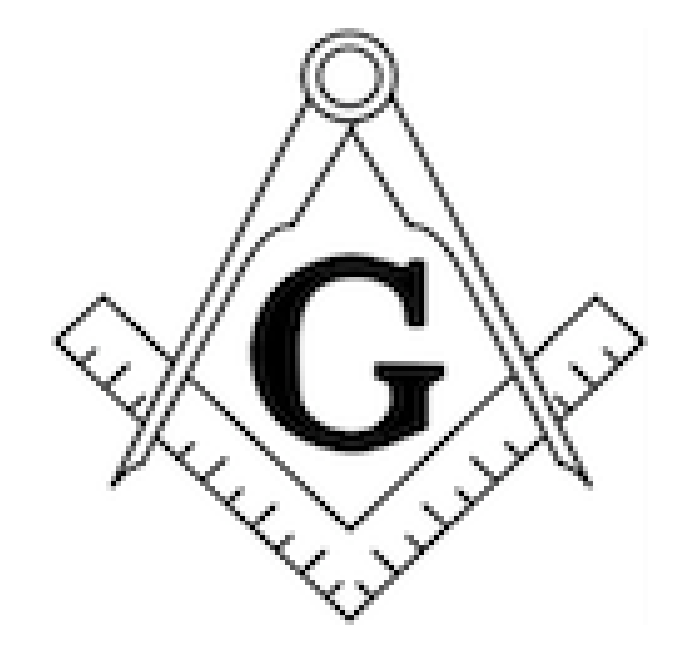

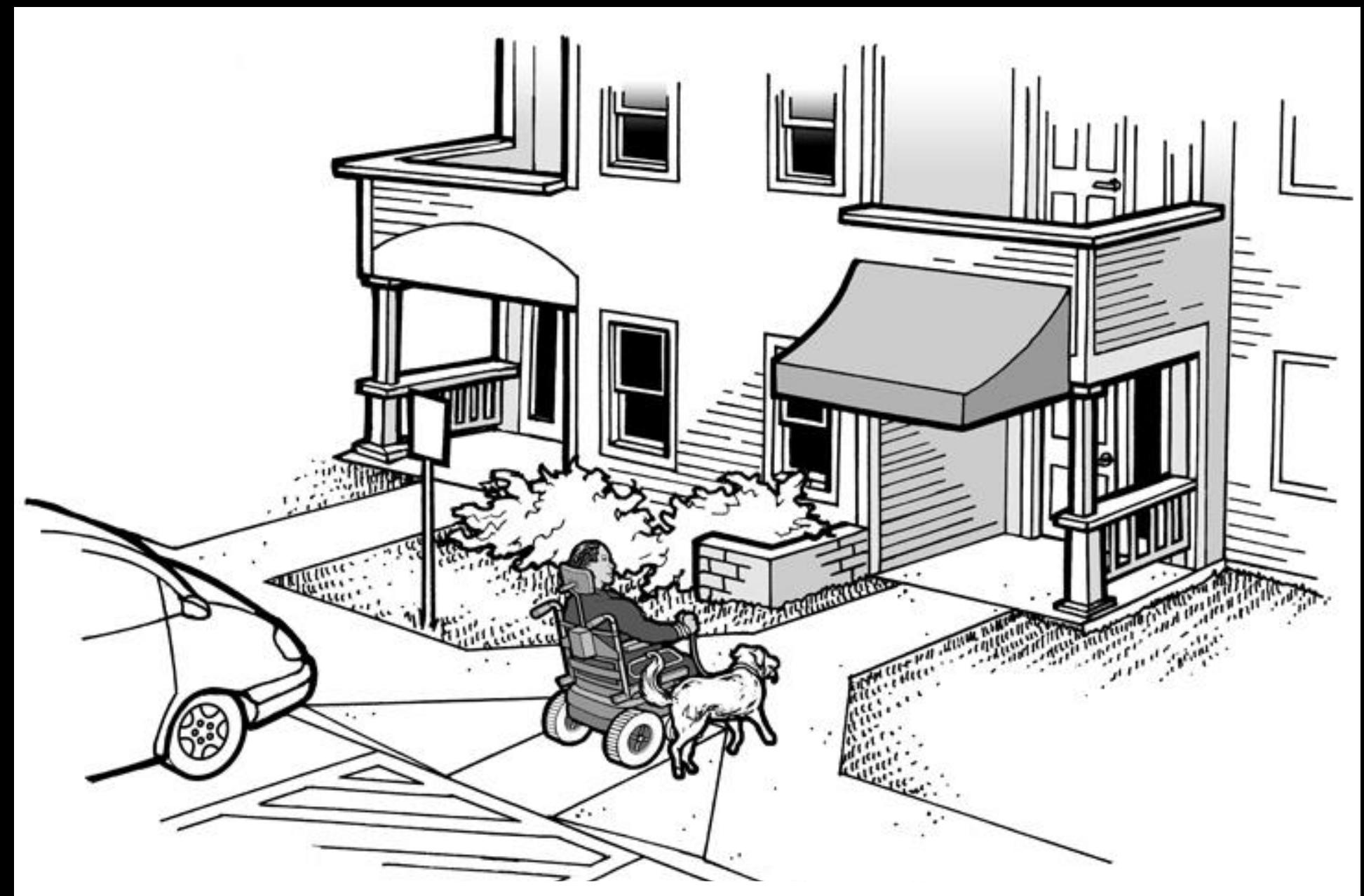

## **Acessibilidade deve fazer parte da rotina**

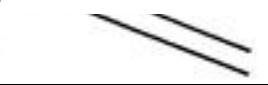

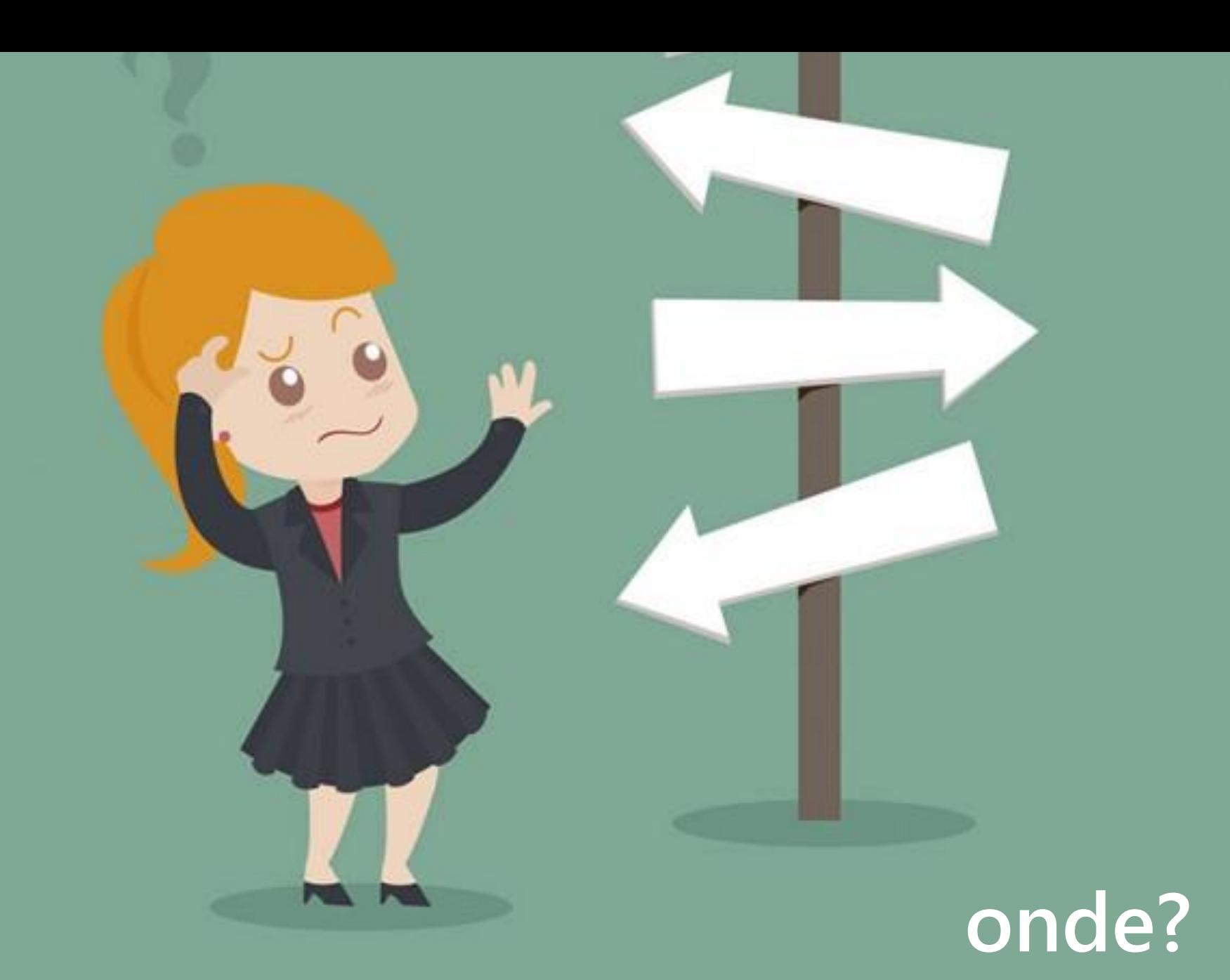

designed by  $\bigcirc$  freepik.com

[contents]

## W3C

### Web Content Accessibility Guidelines (WCAG) 2.0

#### W3C Recommendation 11 December 2008

#### This version:

http://www.w3.org/TR/2008/REC-WCAG20-20081211/

#### Latest version:

http://www.w3.org/TR/WCAG20/

#### **Previous version:** http://www.w3.org/TR/2008/PR-WCAG20-20081103/

#### Editors:

Ben Caldwell, Trace R&D Center, University of Wisconsin-Madison Michael Cooper, W3C Loretta Guarino Reid, Google, Inc. Gregg Vanderheiden, Trace R&D Center, University of Wisconsin-Madison

#### **Previous Editors:**

Wendy Chisholm (until July 2006 while at W3C) John Slatin (until June 2006 while at Accessibility Institute, University of Texas at Austin) Jason White (until June 2005 while at University of Melbourne)

## **Web Content Accessibility Guidelines** http://www.w3.org/TR/WCAG/

#### Diretrizes de Acessibilidade para Conteúdo Web (WCAG) 2.0

#### Recomendação W3C de 11 Dezembro de 2008

#### Esta versão (em inglês):

http://www.w3.org/TR/2008/REC-WCAG20-20081211/

#### Última versão (em inglês):

http://www.w3.org/TR/WCAG20/

#### Versão Anterior (em inglês):

http://www.w3.org/TR/2008/PR-WCAG20-20081103/

#### Editores:

Ben Caldwell, Trace R&D Center, Universidade de Wisconsin-Madison Michael Cooper, W3C Loretta Guarino Reid, Google, Inc. Gregg Vanderheiden, Trace R&D Center, Universidade de Wisconsin-Madison

#### **Editores Anteriores:**

Wendy Chisholm (até Julho 2006 quando estava no W3C) John Slatin (até Junho 2006 quando estava no Instituto de Acessibilidade da Universidade do Texas em Austin) Jason White (até Junho 2005 quando estava na Universidade de Melbourne)

Consulte a **errata (em inglês)** deste documento que poderá conter correções normativas.

Consulte também outras traduções (em inglês).

Este documento também está disponível em versões não normativas, disponíveis em Versões Alternativas das Diretrizes de Acessibilidade para Conteúdo Web 2.0 (em inglês).

Copyright © 2008 W3C® (MIT, ERCIM, Keio), All Rights Reserved. W3C liability, trademark and document use rules apply.

#### Resumo

As Diretrizes de Acessibilidade para Conteúdo Web (WCAG) 2.0 abrangem diversas recomendações com a finalidade de tornar o conteúdo da Web mais acessível. Sequir estas diretrizes irá tornar o conteúdo acessível a um maior número de pessoas com deficiência, incluindo cequeira e baixa visão, surdez e baixa audicão, dificuldades de aprendizagem, limitações cognitivas, limitações de movimentos, incapacidade de fala, fotossensibilidade e combinações destas características. Seu

## Diretrizes de Acessibilidade para Conteúdo Web http://www.w3.org/Translations/WCAG20-pt-br/

## **Princípios do WCAG**

**Princípio 1: Perceptível Princípio 2: Operável Princípio 3: Compreensível Princípio 4: Robusto**

**[contents]** 

## W<sub>3C</sub><sup>\*</sup>

## Accessible Rich Internet Applications (WAI-ARIA) 1.0

#### W3C Recommendation 20 March 2014

#### This version: http://www.w3.org/TR/2014/REC-wai-aria-20140320/ Latest version: http://www.w3.org/TR/wai-aria/ **Previous version:** http://www.w3.org/TR/2014/PR-wai-aria-20140206/ Editors: James Craig, Apple Inc. Michael Cooper, W3C **Previous Editors:** Lisa Pappas, Society for Technical Communication Rich Schwerdtfeger, IBM Lisa Seeman, UB Access Please check the **errata** for any errors or issues reported since publication.

This document is also available as a single page version.

See also translations.

### https://www.w3.org/TR/wai-aria/

## **73 ROLES (Ou Papéis)**

progressbar radiogroup scrollbar slider spinbutton status Tab tabpanel textbox tooltip

alert alertdialog button checkbox dialog menu menubar menuitem option ...

## **35 States and Properties (Estados e Propriedades)**

aria-activedescendant aria-atomic aria-autocomplete aria-busy (state) aria-checked (state) aria-controls aria-describedby aria-disabled (state) aria-dropeffect aria-expanded (state) aria-flowto aria-grabbed (state)

aria-haspopup aria-hidden (state) aria-invalid (state) aria-label aria-labelledby aria-level aria-live aria-multiline aria-multiselectable aria-orientation aria-owns ...

- 1. As WCAG utilizam a semântica do HTML para tornar o conteúdo acessível
- 2. ARIA são atributos que conseguem mudar a semântica dos elementos para tornar o conteúdo acessível

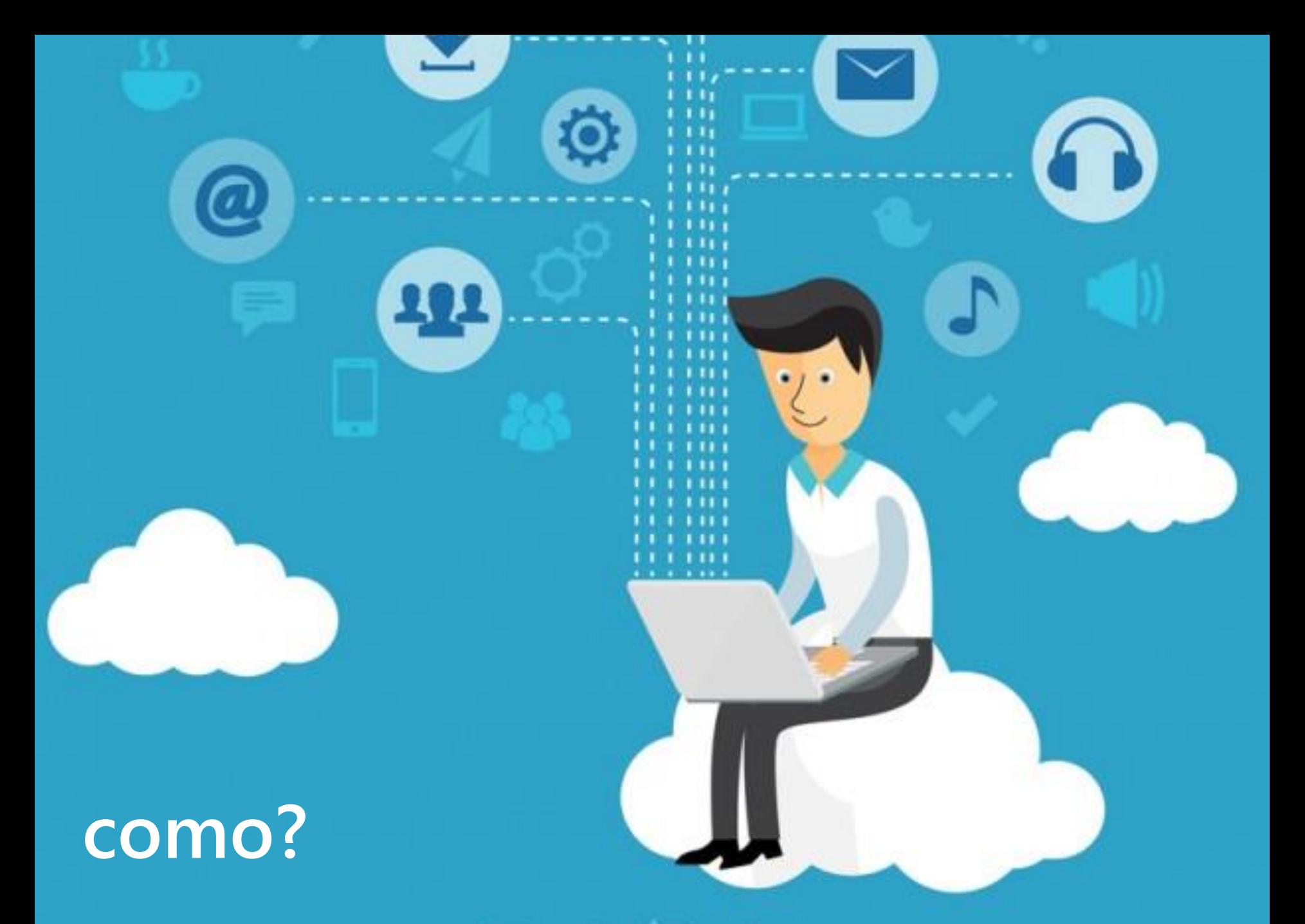

designed by @ freepik.com

## O básico:

- 1. Criar uma hierarquia adequada com cabeçalhos
- 2. Relacionar <label> com o <input>
- 3. Usar elementos semânticos do HTML5 (Pleeease!)
- 4. Declarar o atributo LANG no HTML

## **Acessível via teclado**

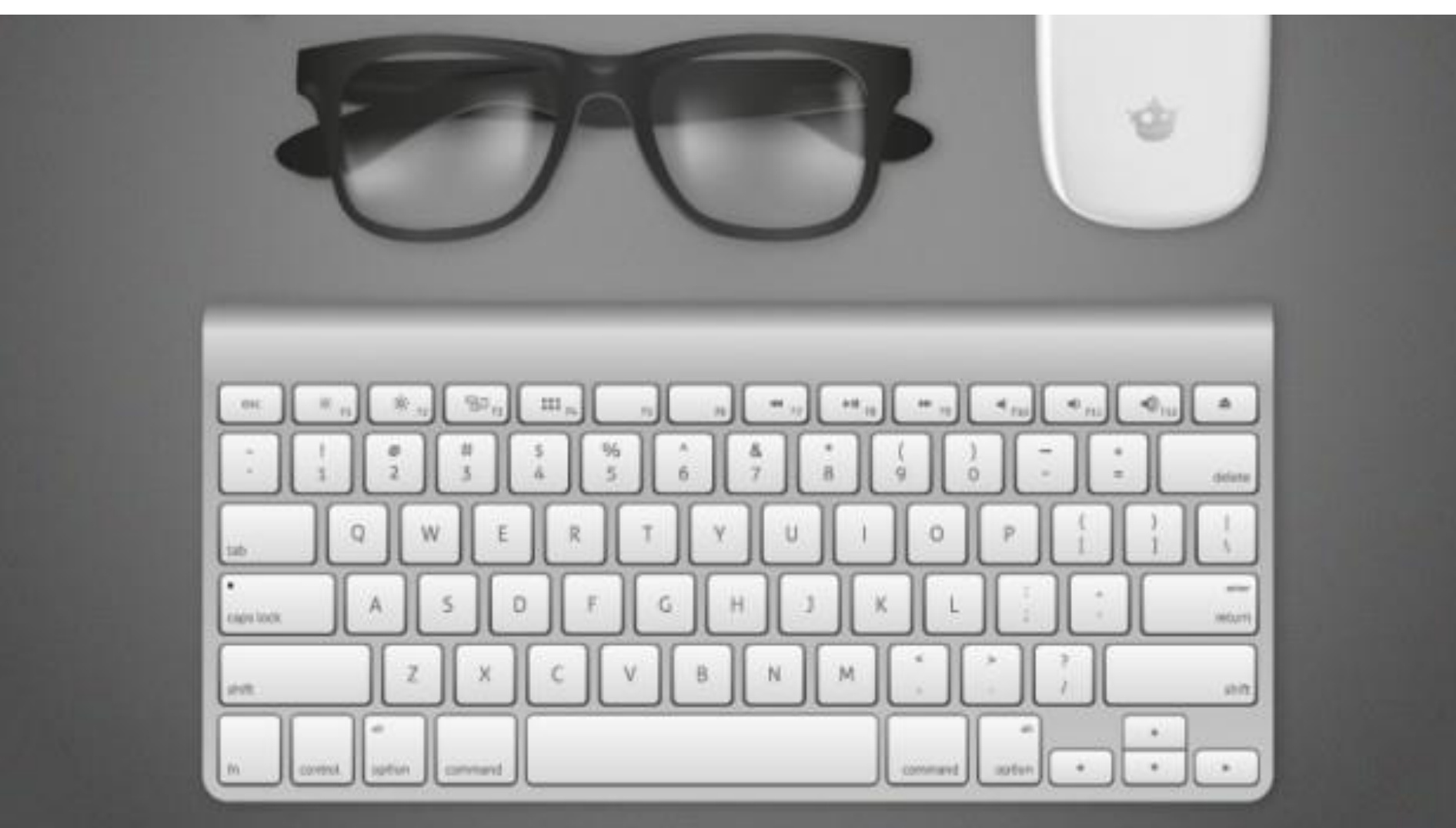

designed by **O** freepik.com

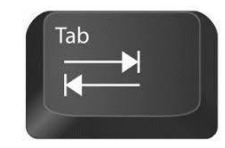

## Navega pelos controles interativos

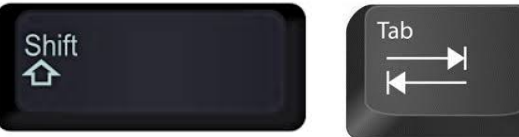

Navega de volta

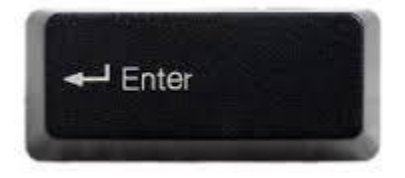

Ativa controles interativos

Spacebar

Ativa radio e checkboxes

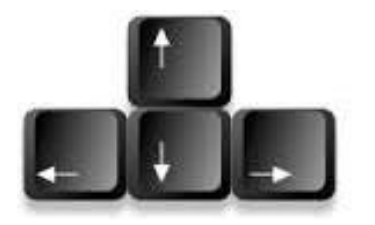

Seleção de radio buttons, seleção de lista, sliders, tabpanels, autocomplete

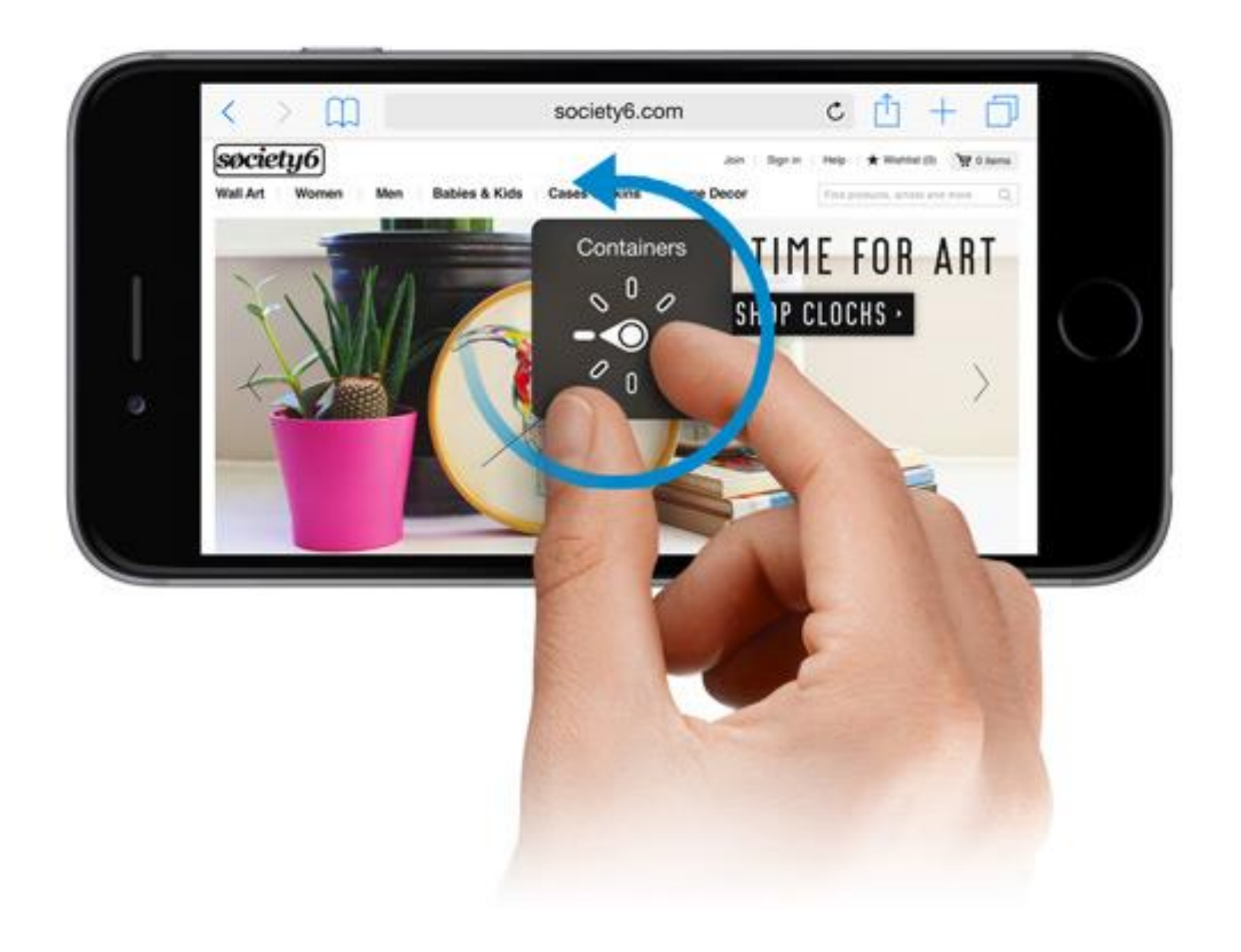

**CSS: a:hover a:focus**

**JavaScript: onmouseover="#" onfocus="#" onmouseout="#" onblur="#"**

**TULKEY** Turkmenistan **Turks and Caicos Islands** Tuvalu Uganda **Ukraine United Arab Emirates United Kingdom United States** United States Minor Outlying Islands Uruguay Uzbekistan Vanuatu Vatican City State (Holy See) Venezuela Viet Nam Virnin Islands (Rritish)

Ao selecionar um país o próximo campo será atualizado<br>
carregando os estados</p> automaticamente carregando os estados

<select id="paises" **aria-describedby="aviso"**>  $\langle$  option id=" $01"$ > Argentina</option> <option id="02"> Brasil</option> <option id="03"> Canadá</option> ...

<p **id="aviso"**>Ao selecionar um país o próximo campo será atualizado automaticamente

## **Saltar conteúdo repetido**

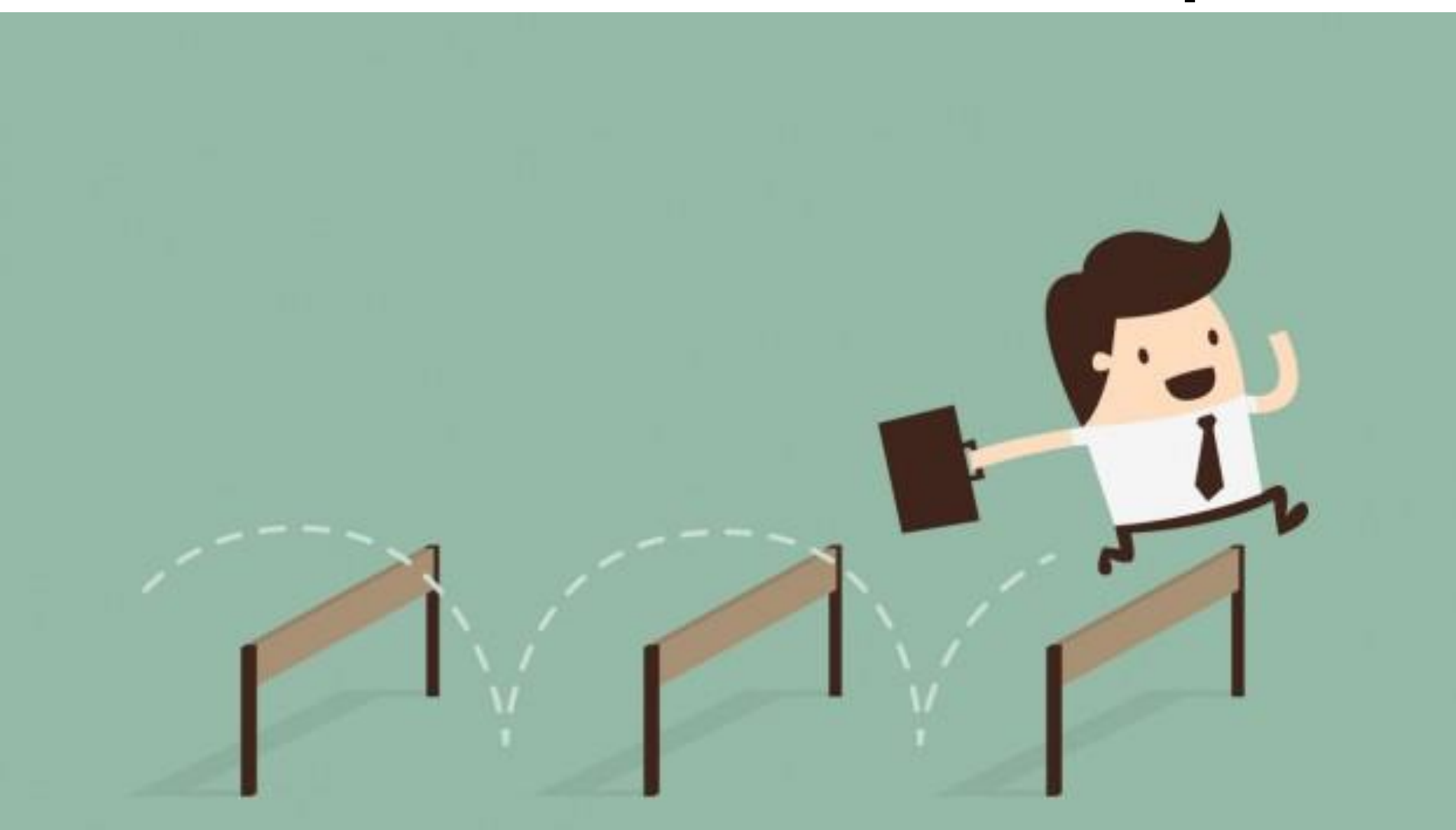

Designed by Dooder - Freepik.com

<a href="#content">Saltar conteúdo</a> .... <section id="content">

## **Salto para conteúdo visível ou visível ao TAB**

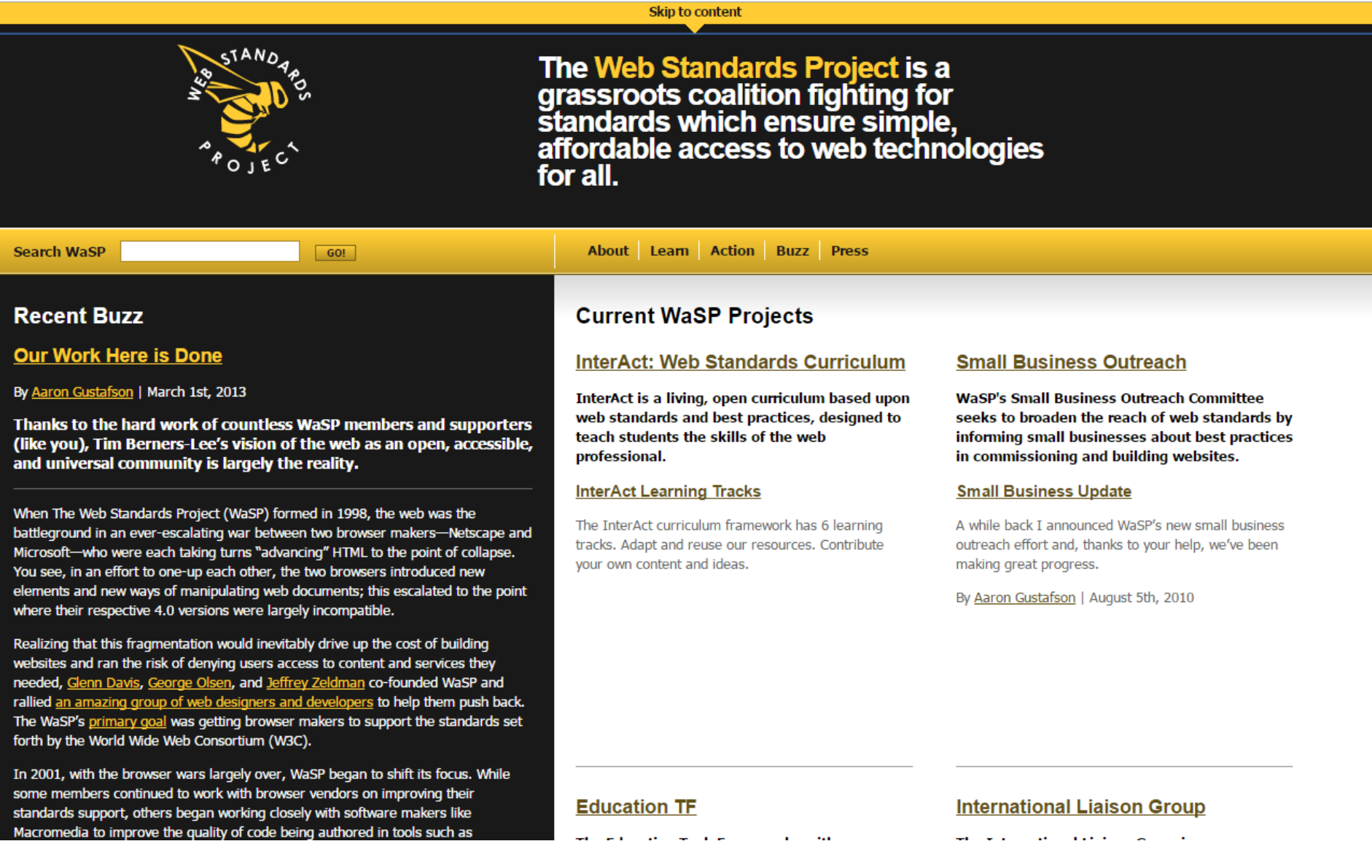

**<h1>...</h1> <h2>...</h2> <h3>...</h3> <h2>...<h2> <h3>...</h3> <h4>...</h4> <h2>...</h2> <h3>...</h3>**

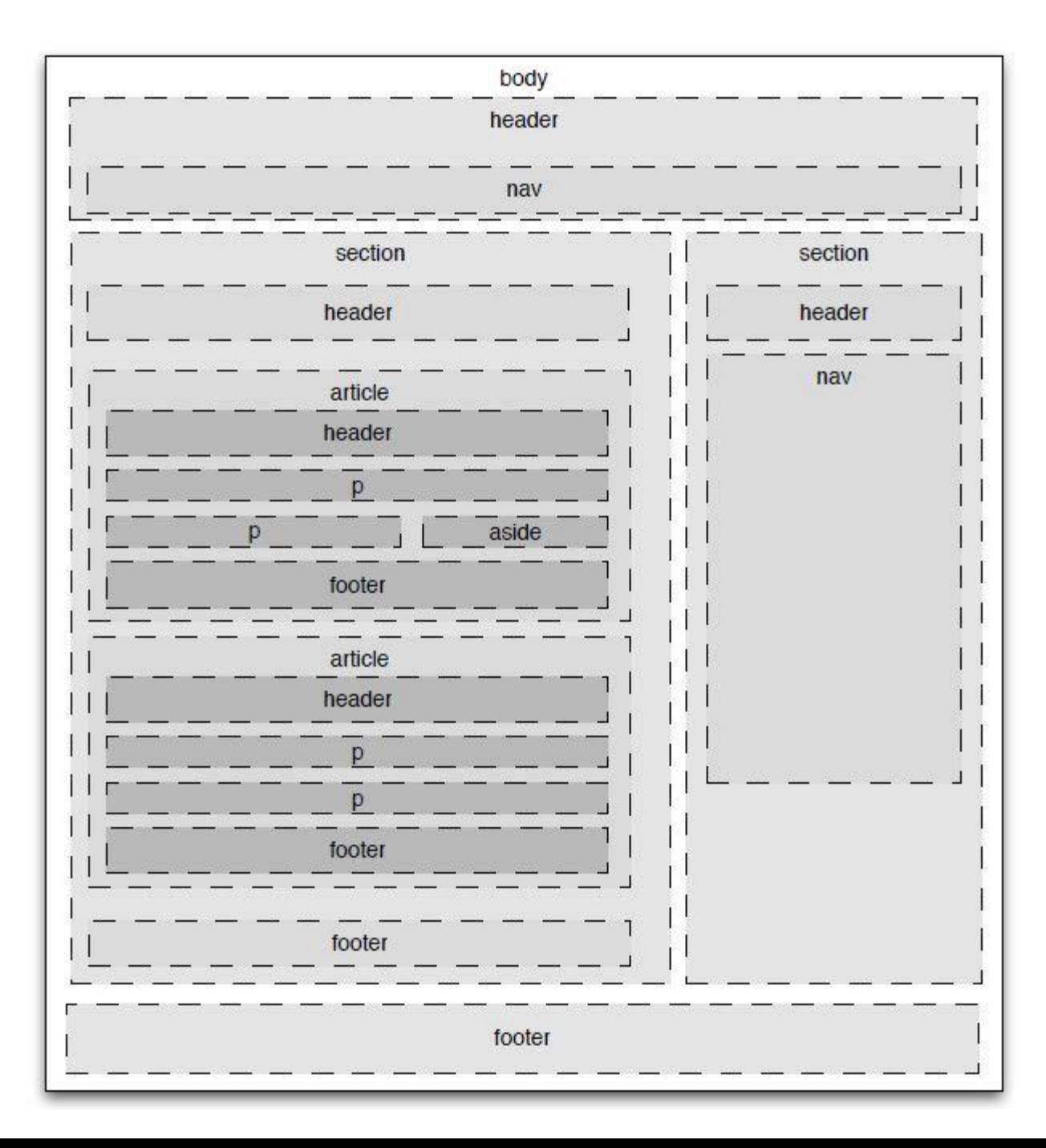

## **Escondendo conteúdo com CSS**

Imagem: Designed by Asierromero - Freepik.com

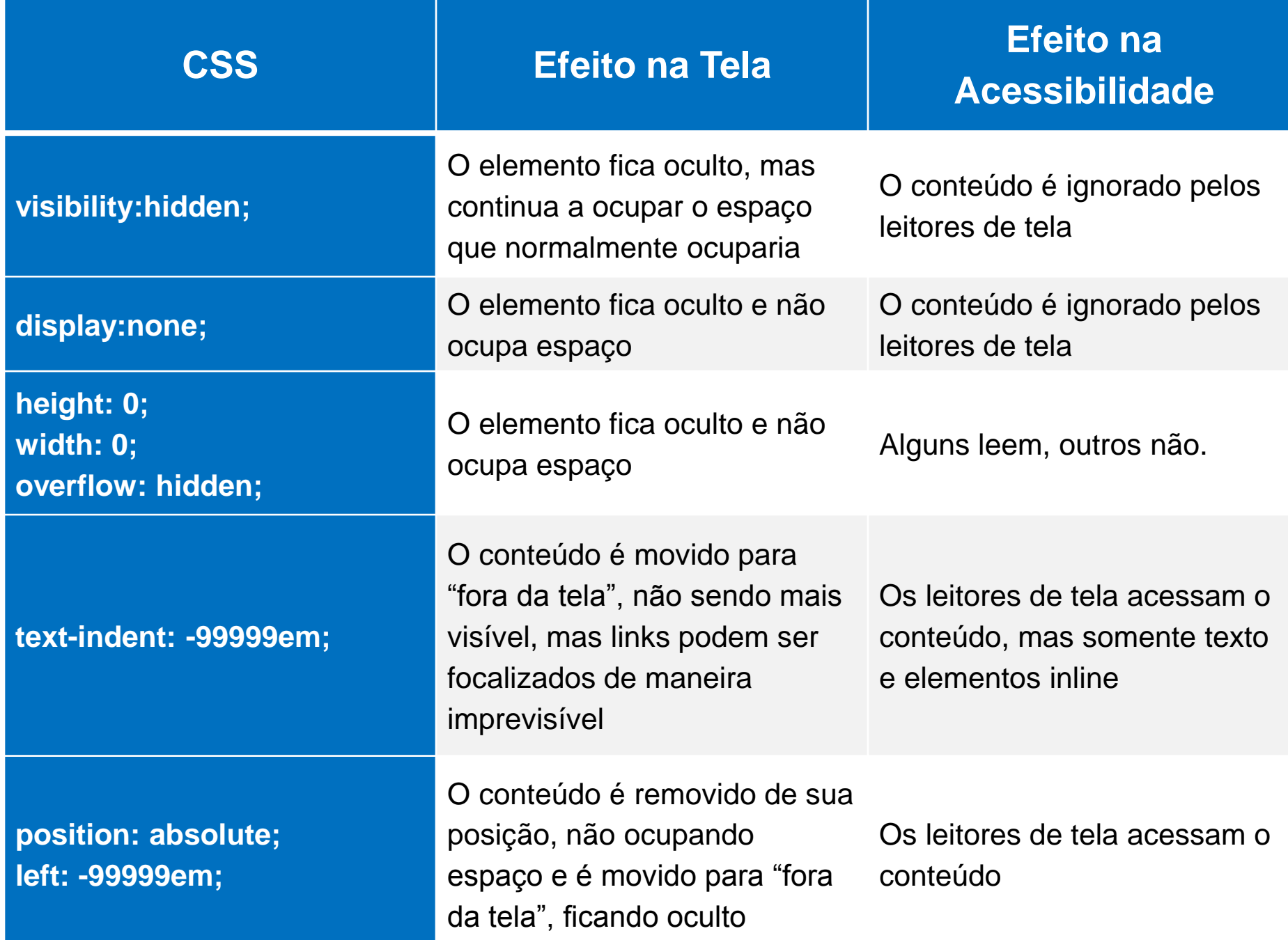

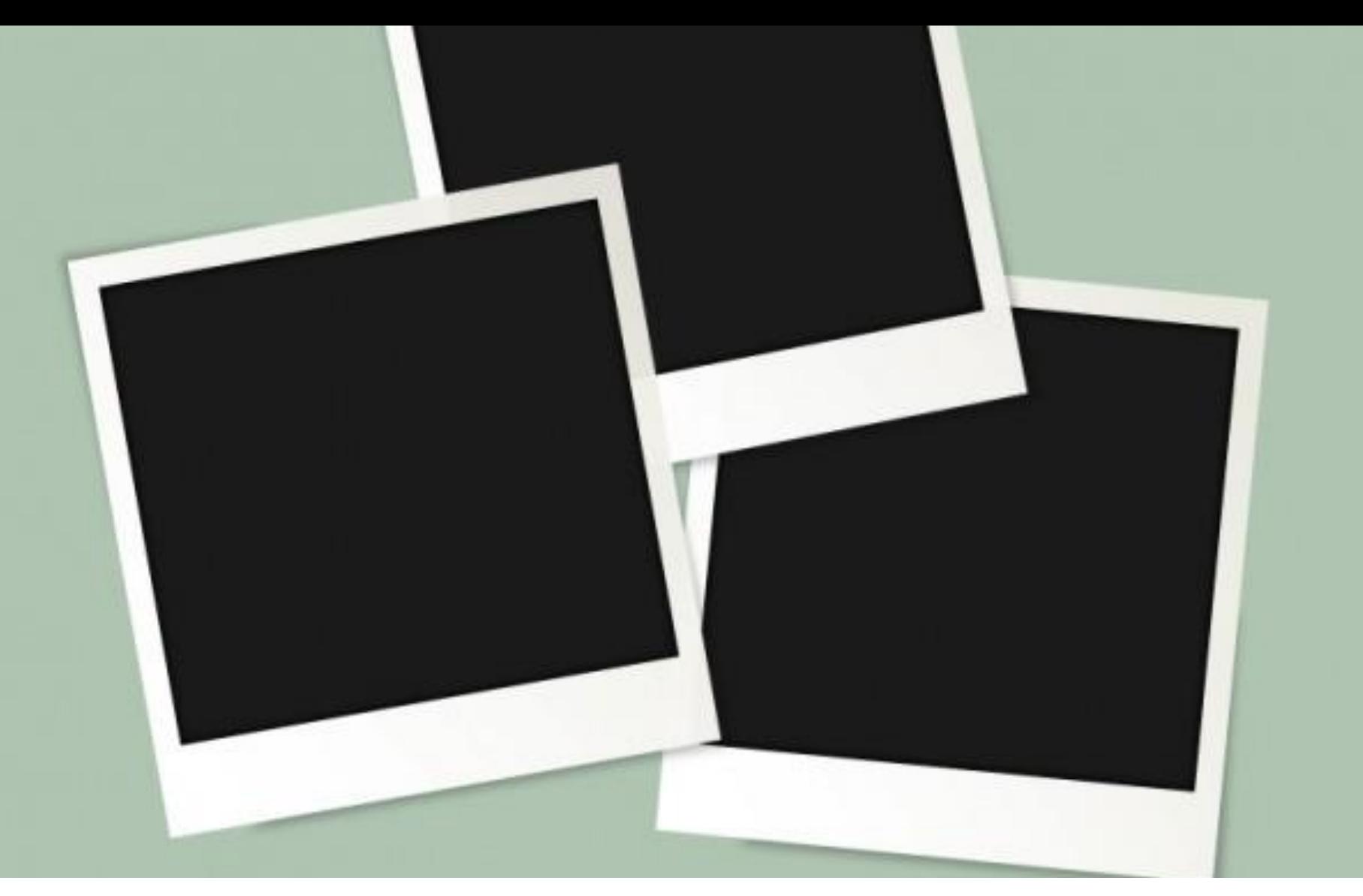

## **Descrevendo imagens**

designed by **S** freepik.com

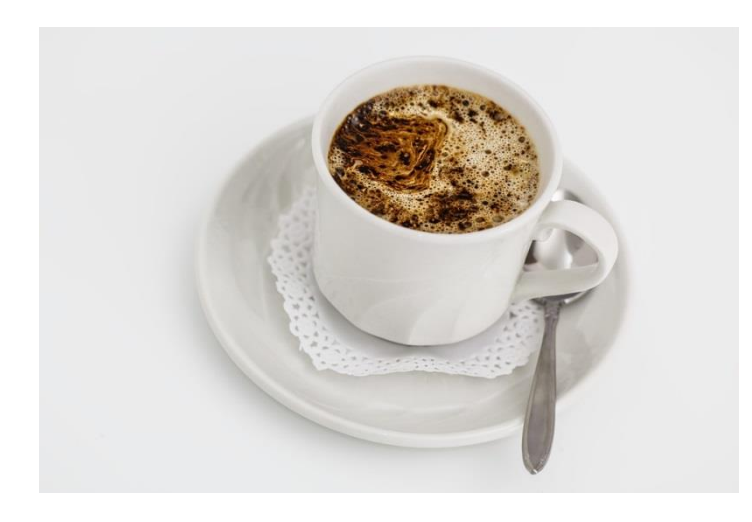

## <img src="café.jpg" **alt="foto de uma xícara de café"**>

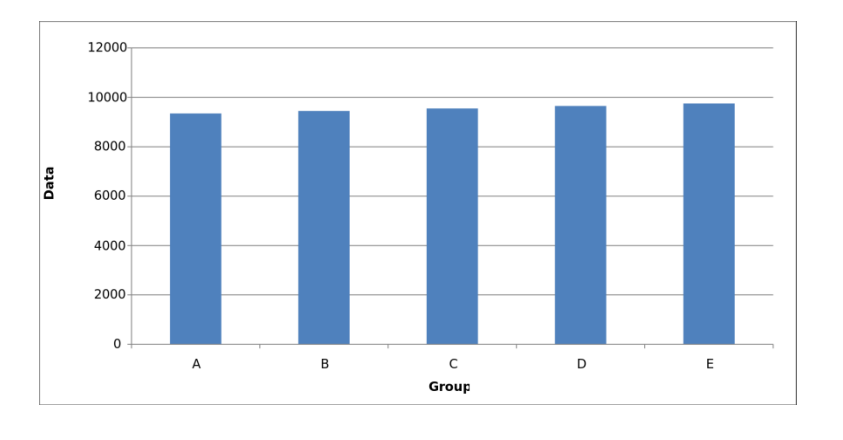

<figure>

<img src="gráfico.jpg" **alt="Gráfico de vendas"**>

**<figcaption>**O gráfico representa o percentual de vendas da equipe nos últimos anos...

**</figcaption>**

</figure>

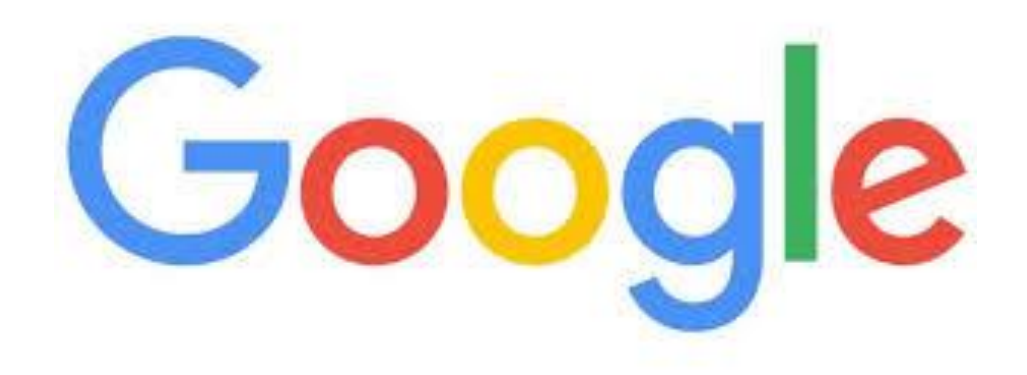

#### **Palestra do Frontinsampa2016:**

Vídeo: <https://www.youtube.com/watch?v=5FJJuEVt5sA> Slides: <http://www.slideshare.net/reinaldoferraz/alt-e-lang-dois-atributos-da-pesada>

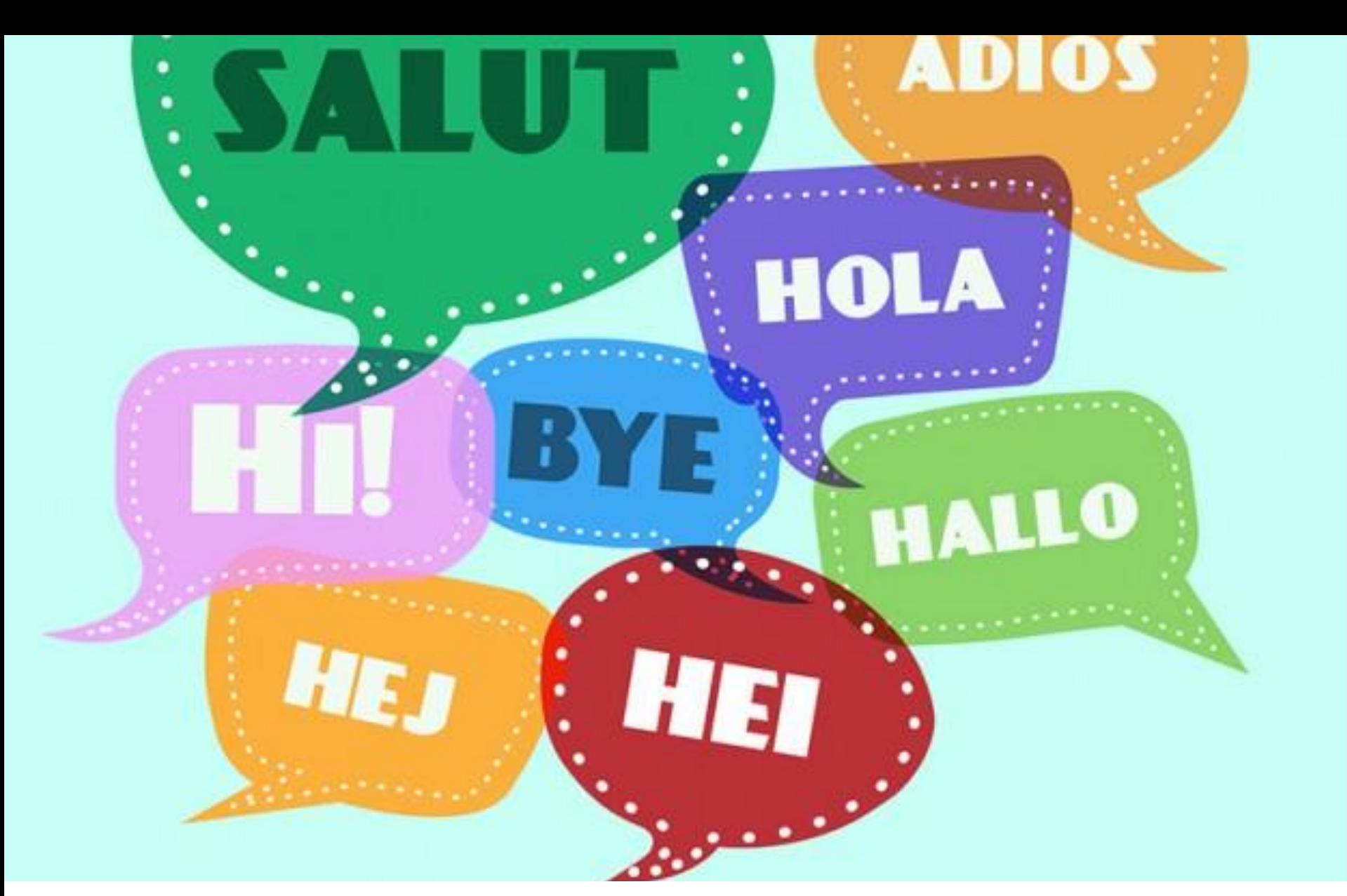

## **Mude o idioma quando necessário**

designed by S freepik.com

```
<html lang="pt-br">
\bullet \bullet \bulletEsse texto está em português 
<a href="english/" lang="en">
and in english also
\langlea>
```
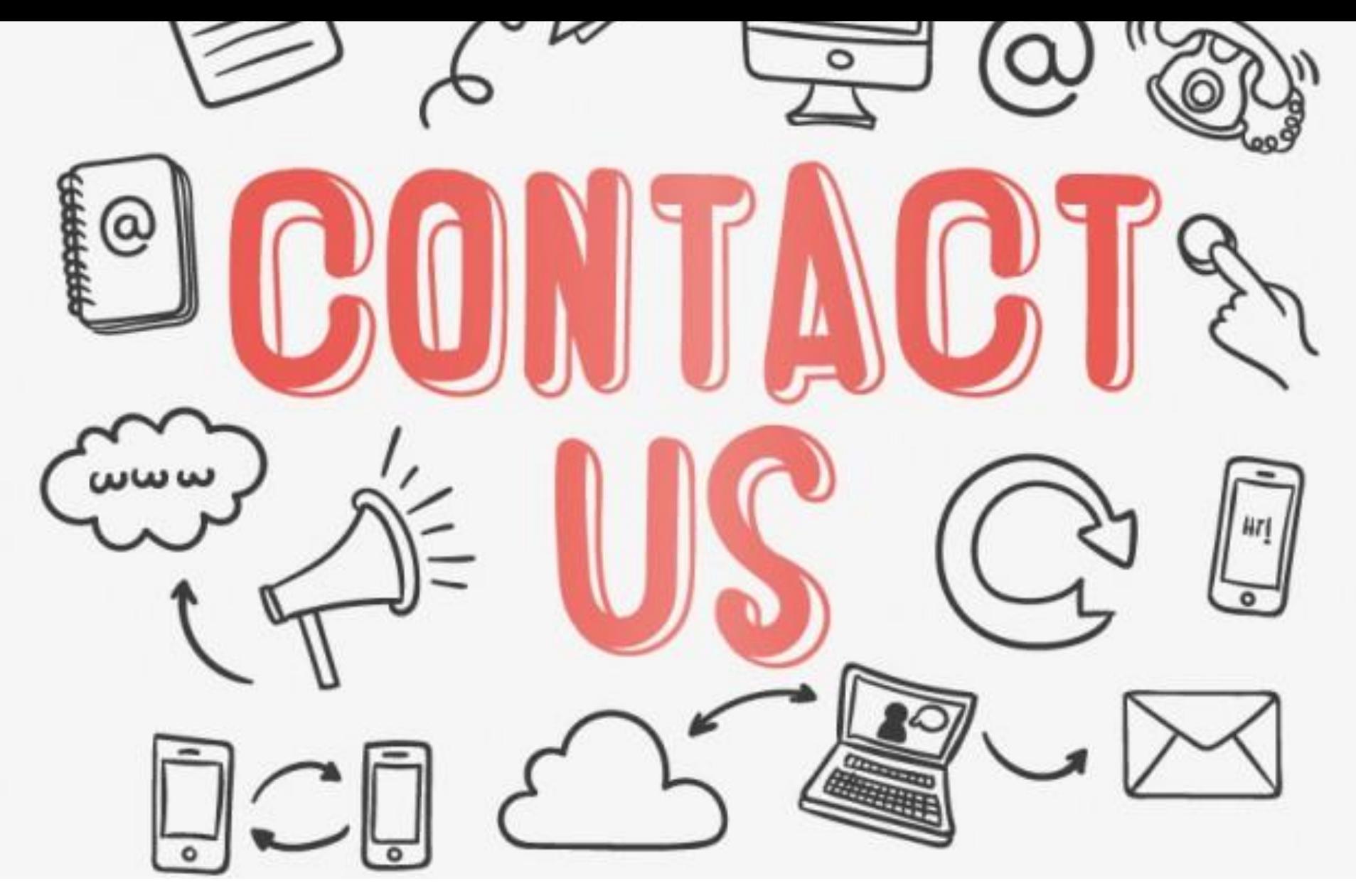

## **Agrupando campos de formulário**

designed by **O** freepik.com

**<fieldset> <legend>**Dados pessoais**</legend>** <label for="nome"> <input type="text" id="nome name="nome"> **</fieldset>**

**CONTROLS** 

 $\Box$ 

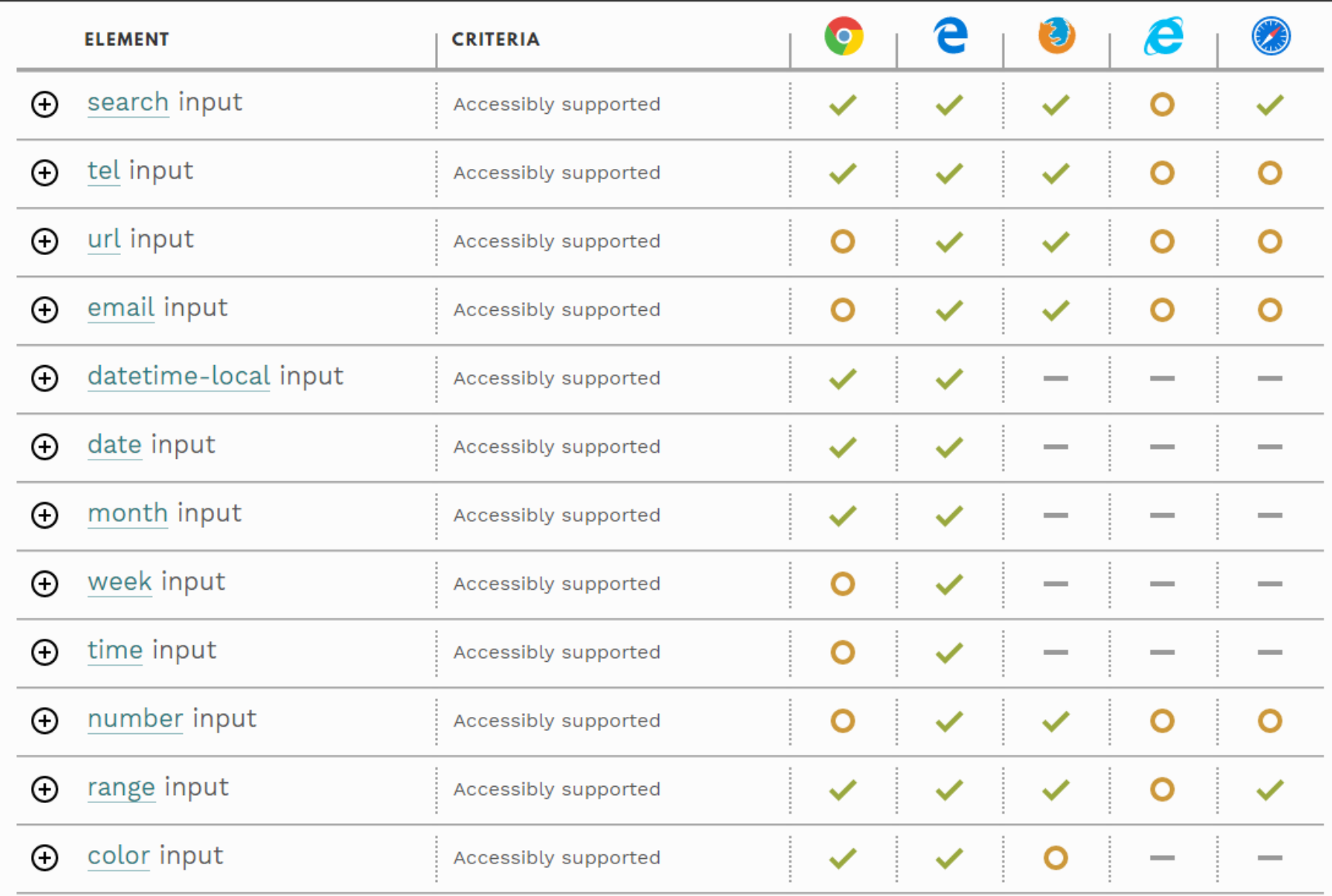

http://www.html5accessibility.com/

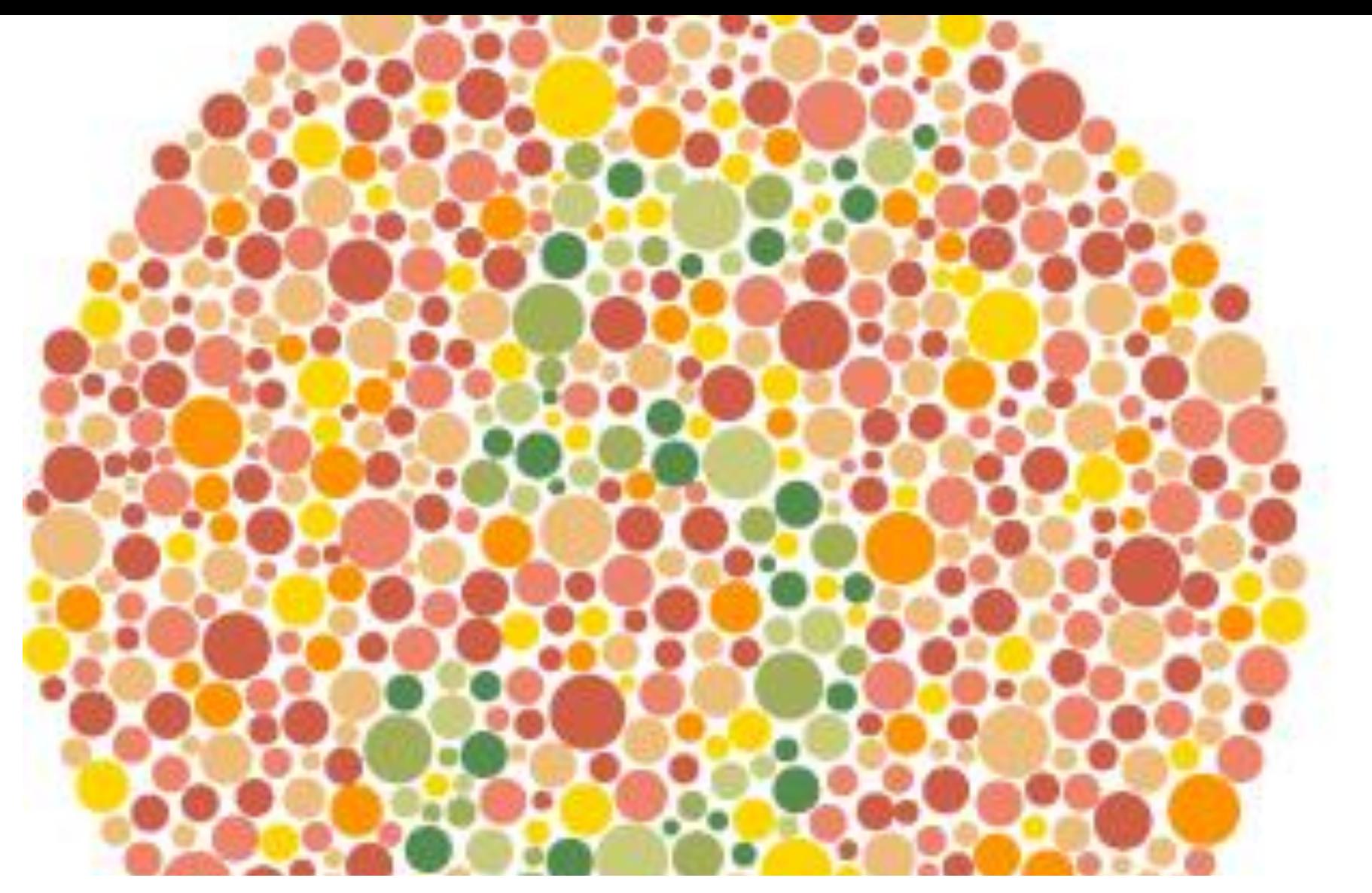

## **Contraste e uso de cores**

## **Nunca usar somente cor para transmitir informação**

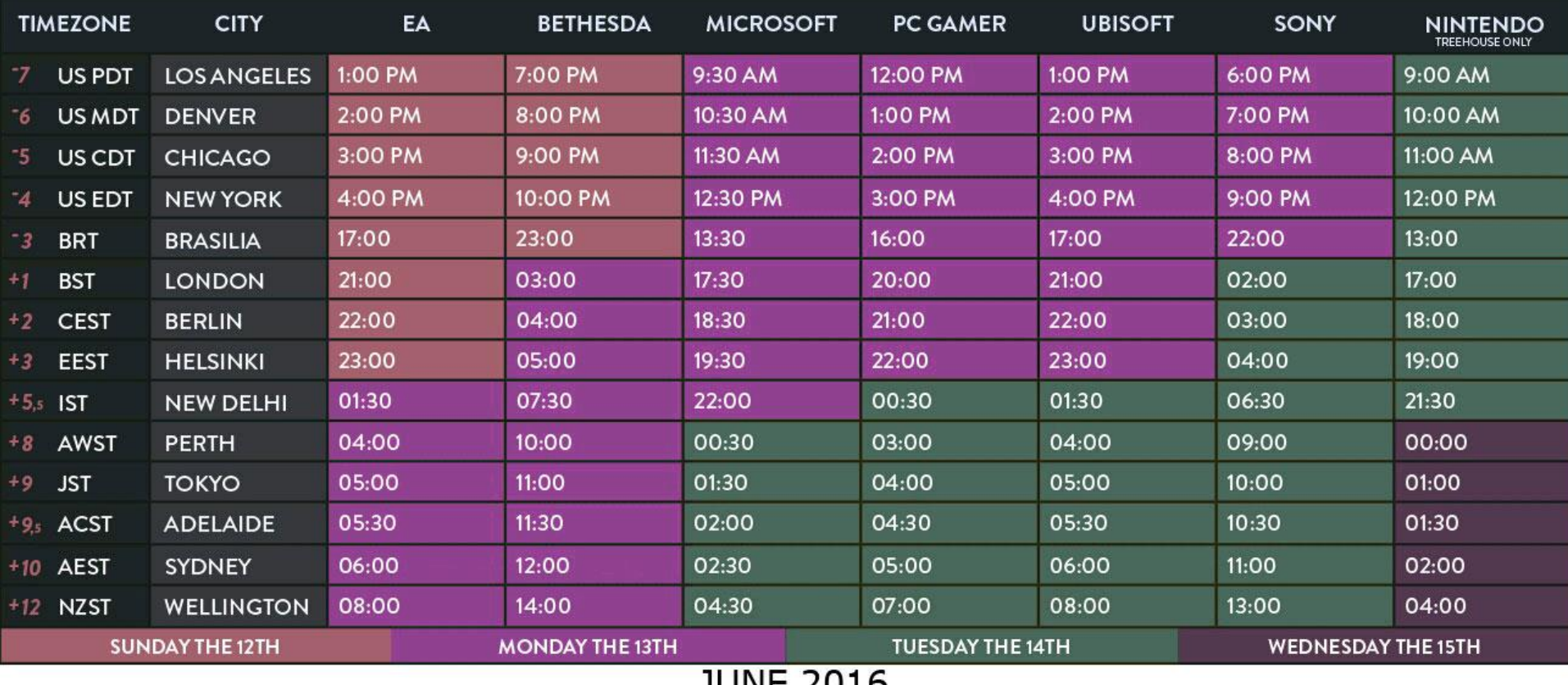

JOIAE SATO

## **Simulação de visão por pessoas com daltonismo**

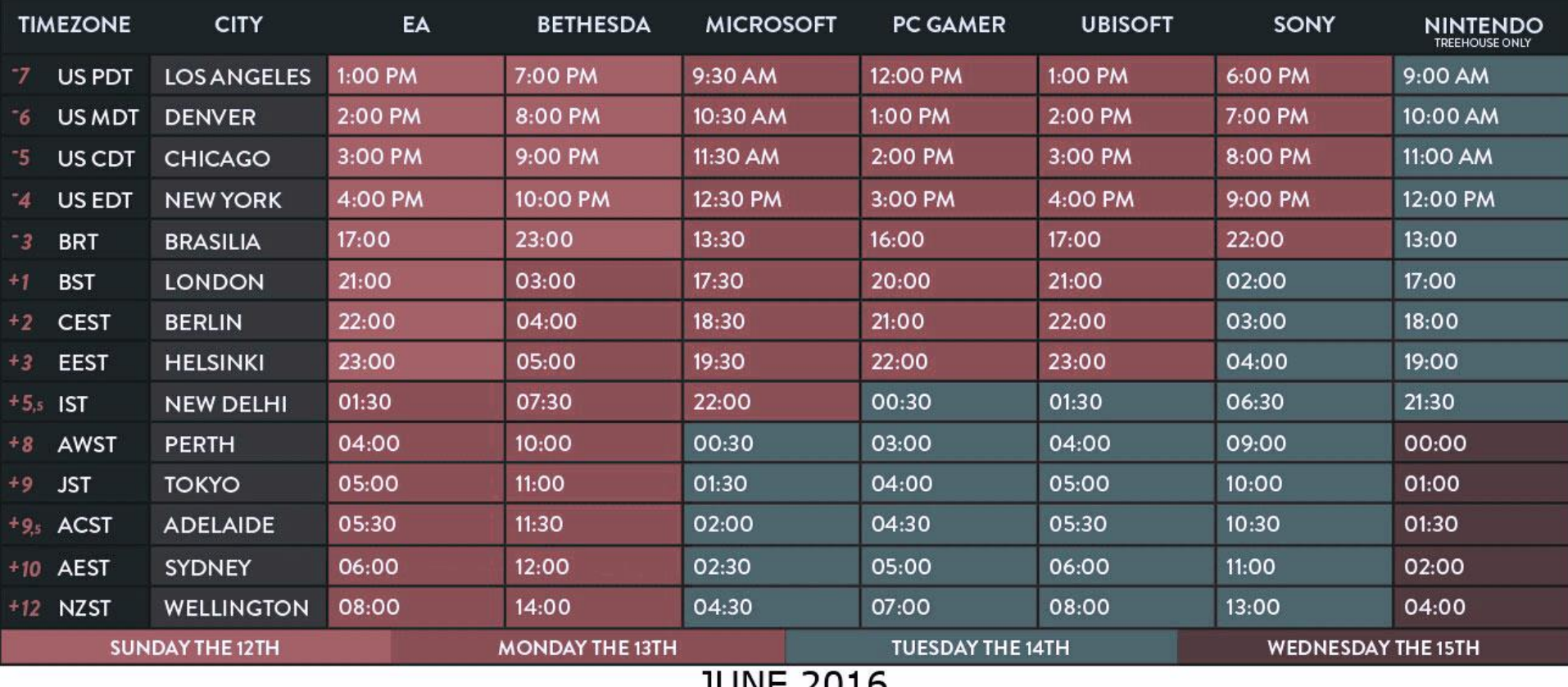

## **Simulação de visão por pessoas com daltonismo**

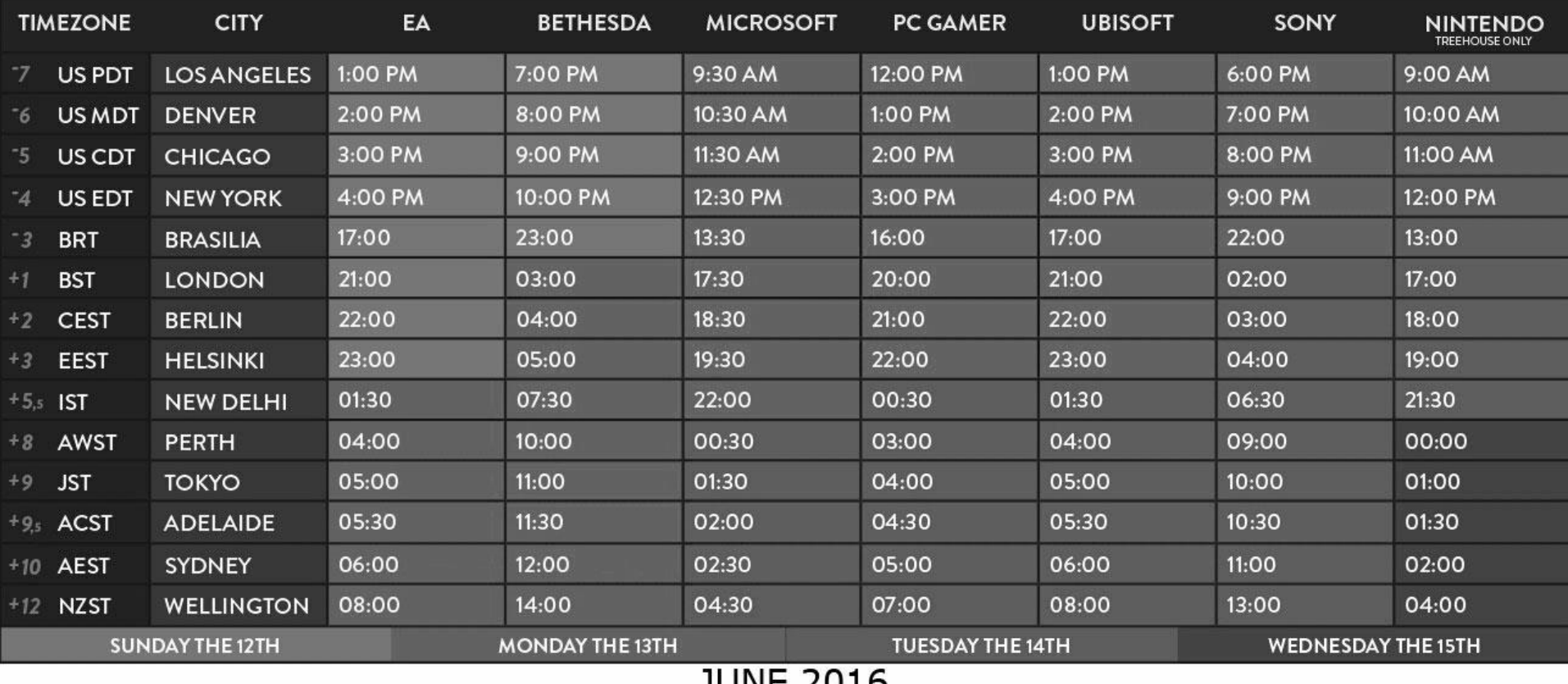

**JOIAE SATO** 

## Testing done on 1306 elements

Luminosity Contrast Ratio: 120 failures Brightness difference: 91 failures Color difference: 214 failures

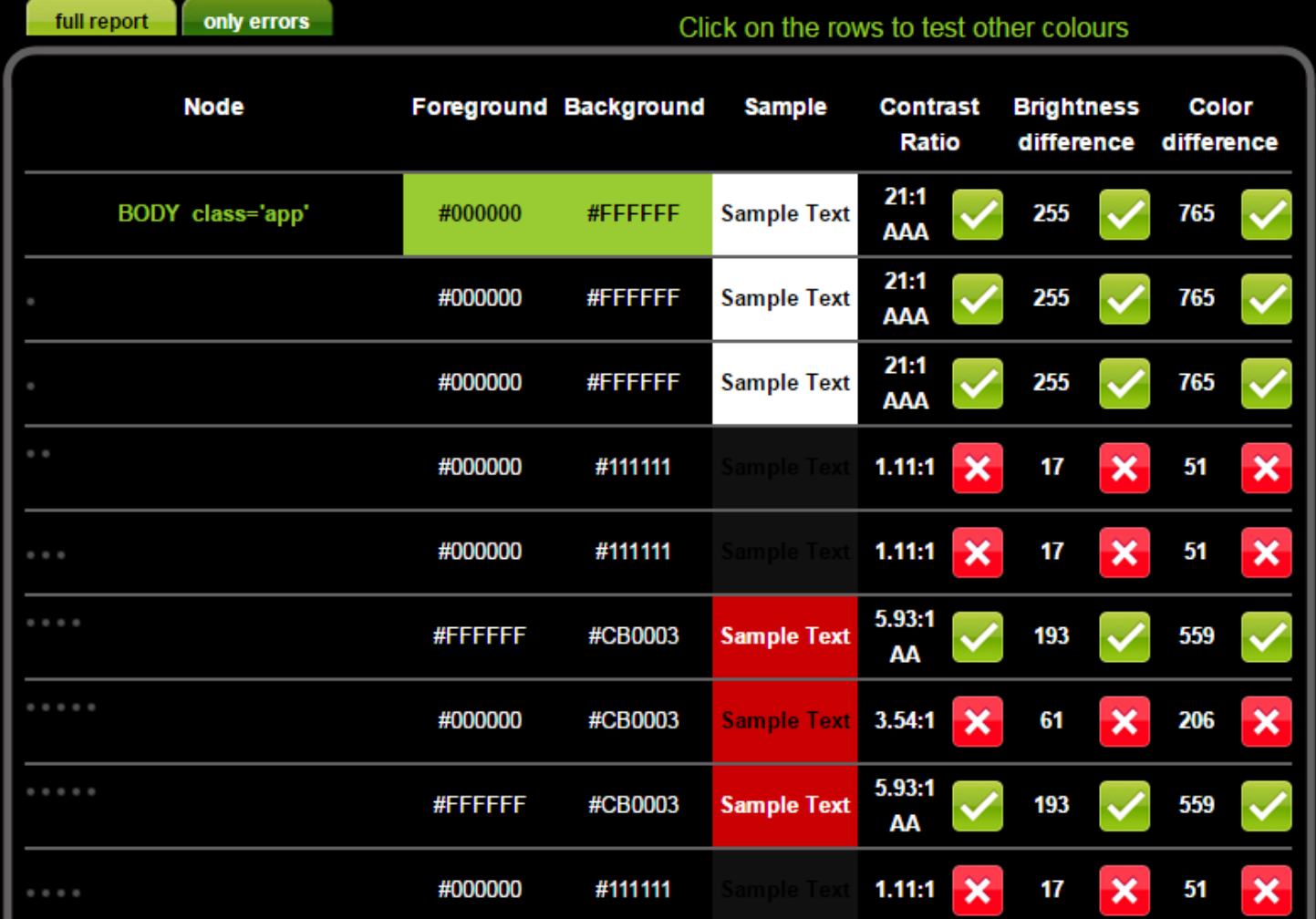

http://www.checkmycolours.com/

## **Vídeos com legendas**

selected by  $\bigcirc$  freepik.com

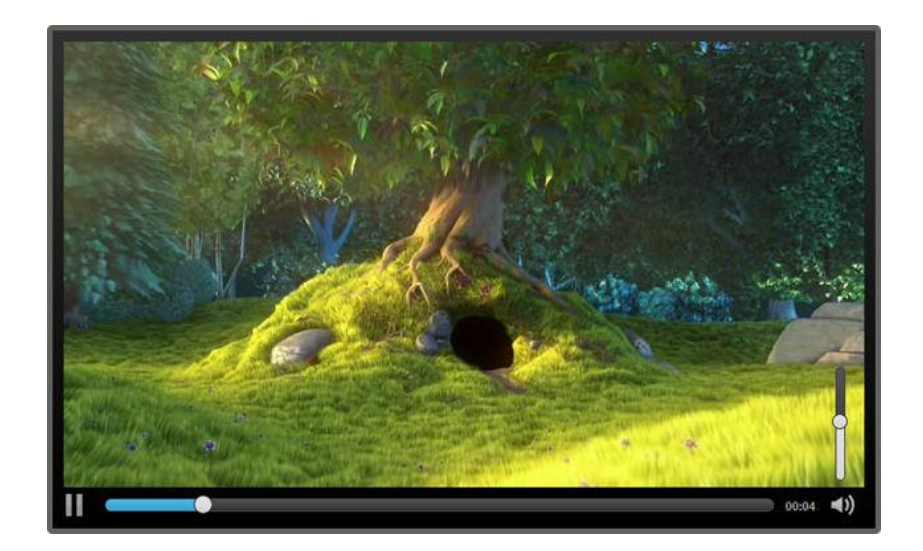

<track label="Português" kind="subtitles" srclang="pt" **src="legenda.vtt"** default>

<track label="English" kind="subtitles" srclang="en" **src="subtitle.vtt"**>

### WEBVTT

1

00:00:00.000 --> 00:00:05.000 Olá pessoal, eu sou o Reinaldo

 $\mathcal{P}$ 00:00:05.050 --> 00:00:08.000 e hoje vou apresentar a vocês algumas técnicas simples

3 00:00:08.050 --> 00:00:10.000 para melhorar a acessibilidade das suas páginas Web.

4

00:00:10.010 --> 00:00:14.000 A Primeira dica é utilizar a marcação semântica da HTML5.

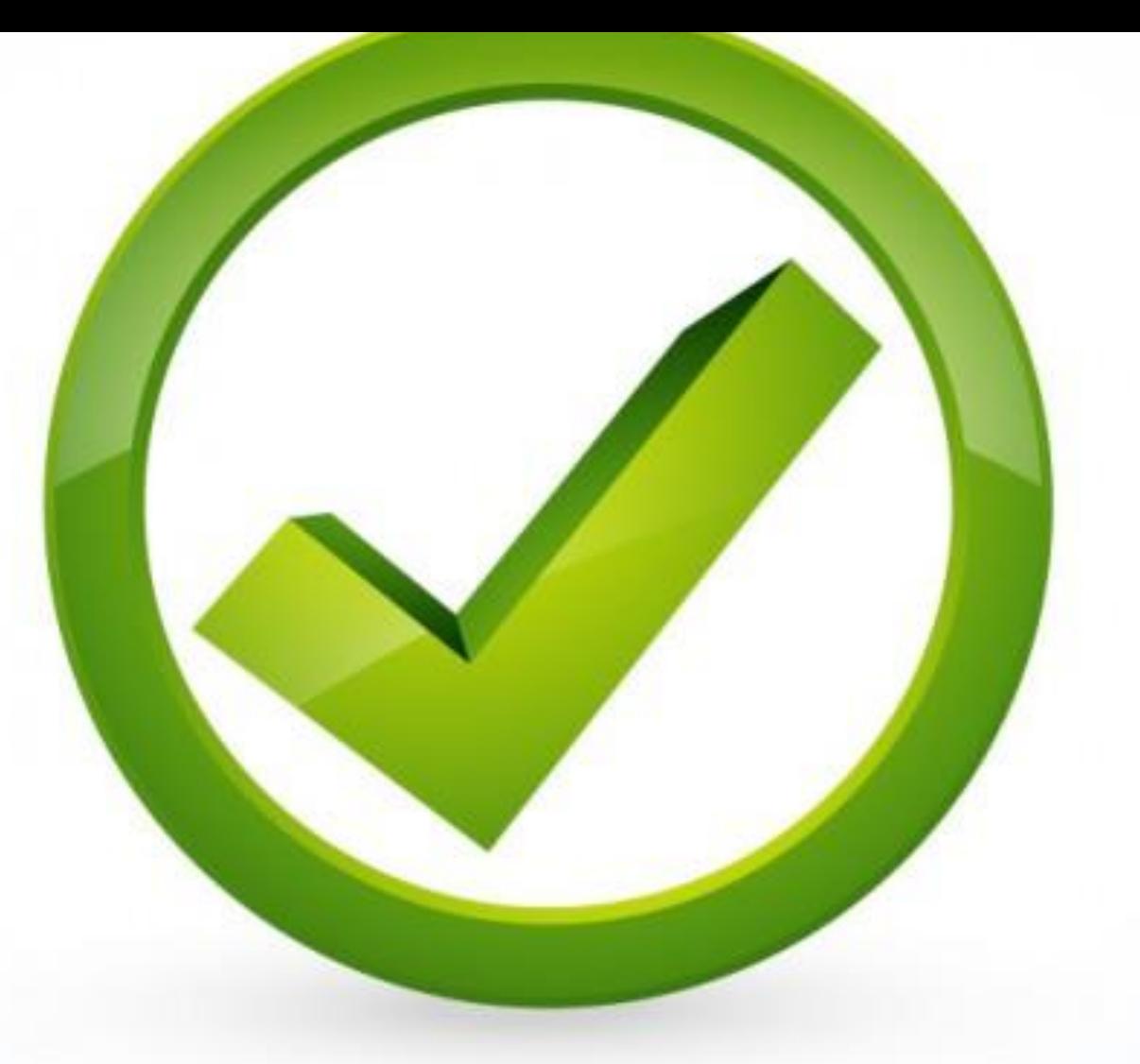

## **Verificação de acessibilidade**

designed by **S** freepik.com

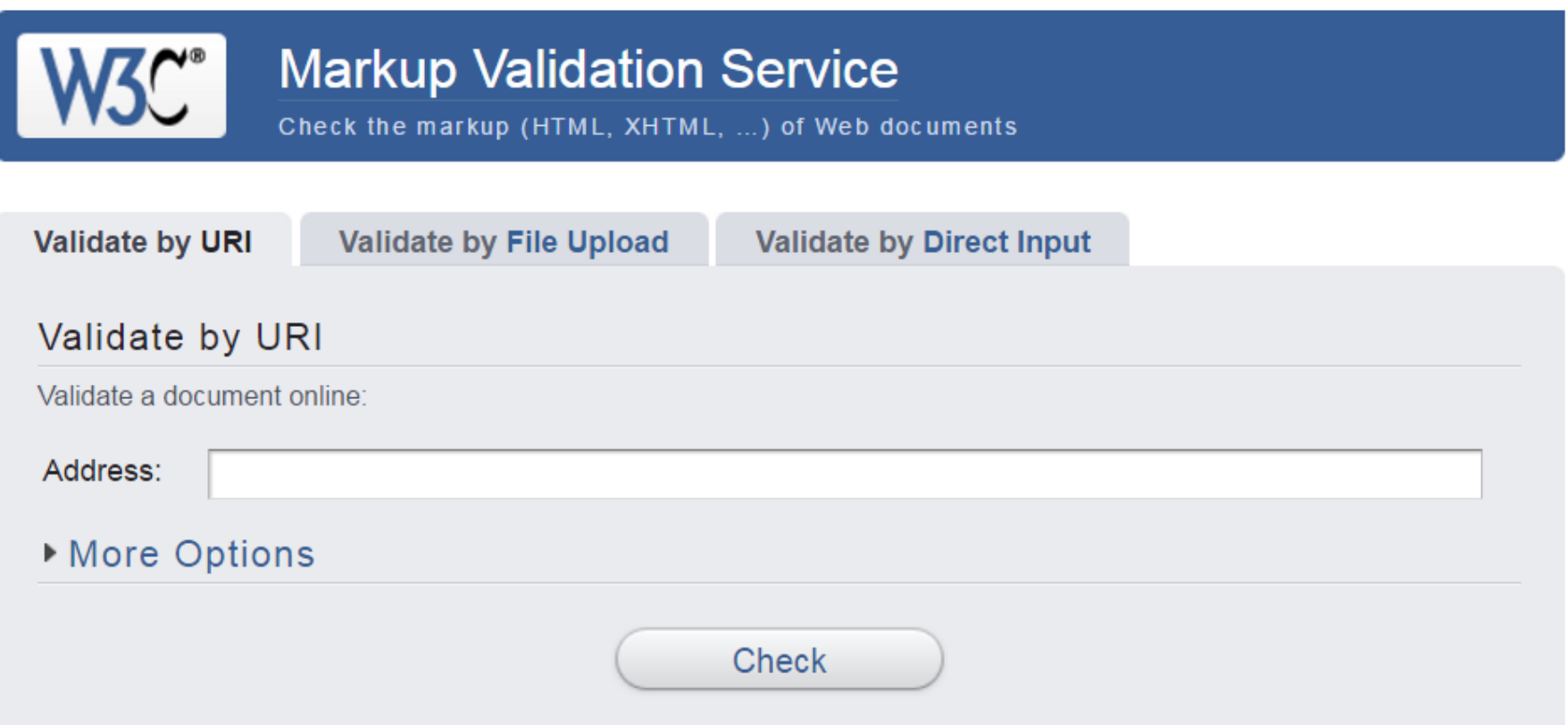

This validator checks the markup validity of Web documents in HTML, XHTML, SMIL, MathML, etc. If you wish to validate specific content such as RSS/Atom feeds or CSS stylesheets, MobileOK content, or to find broken links, there are other validators and tools available. As an alternative you can also try our non-DTD-based validator.

![](_page_53_Picture_2.jpeg)

The W3C validators rely on community support for hosting and development.

Donate and help us build better tools for a better web.

http://validator.w3.org

![](_page_53_Picture_6.jpeg)

#### Esta página não passa a bateria de testes do AccessMonitor de nivel "A" **Testes realizados** índice **Nivel Avisos Total** Ok **Erros**  $\overline{7}$ 16  $\overline{\mathsf{A}}$  $\mathbf{1}$ 8  $AA$  $\overline{0}$  $\overline{2}$  $\overline{3}$  $5<sup>1</sup>$ **AAA**  $\overline{0}$  $\mathbf{0}$  $\mathbf{1}$  $\mathbf{1}$

#### [versão linear]

#### II. Detalhe dos testes realizados **Erros** Elementos HTML encontrados na página AA AAA  $\square$  Texto alternativo em imagens  $\Box$  Marcação de cabeçalhos □ Links para contornar blocos de informação 2  $\Box$  Tabelas de dados □ Marcação de formulários 3 □ Standards W3C: (X)HTML + CSS  $\overline{2}$  $\mathbf{1}$ □ Elementos e atributos de apresentação/obsoletos  $\mathbf{1}$  $\Box$  Uso de unidades absolutas □ Metadados (título, navegação, redireccionamento, reinicialização) □ Marcação do idioma principal da página

#### <http://www.acessibilidade.gov.pt/accessmonitor/>

![](_page_55_Picture_0.jpeg)

## Web Accessibility Evaluation Tools List

Web accessibility evaluation tools are software programs or online services that help you determine if web content meets accessibility guidelines. This page provides a list of evaluat er to find ones that match your particular needs. To determine what kind of tool you need and how they are able to assist you, see Selecting Web Accessibility Evaluation Tools.

Information on this page is provided by vendors and others. W3C does not endorse specific products. See Important Disclaimer.

## $\overline{\phantom{a}}$  Filters:

▼ Guidelines

WCAG 2.0 - W3C Web **Content Accessibility** Guidelines 2.0 (62 tools)

 $\Box$  WCAG 1.0 - W3C Web Content Accessibility Guidelines 1.0 (20 tools)

 $\Box$  BITV, German government standard (2 tools)

 $\Box$  RGAA, French government standard (7 tools)

 $\Box$  JIS, Japanese industry standard (1 tool)

AccessiWeb (1 tool)

- $\Box$  Irish National IT Accessibility Guidelines (1 tool)
- $\Box$  MAAG 1.0 Korea government standard (1 tool)
- □ Section 508, US federal procurement standard (28 tools)

 $\Box$  Stanca Act, Italian accessibility legislation (4 tools) Showing 79 tools

#### **508 Checker by Formstack**

With 508 checker, com you can quickly check a webpage for 508 compliance and learn more about how to become 508 compliant across your entire organization

http://www.508checker.com, Version: 1.4, Released: 2014-Jun-01

Detailed Information about "508 Checker"

#### A-Tester by Evaluera Ltd

A-Tester checks the pre-enhanced version of a web page designed with progressive enhancement against Evaluera's "WCAG 2.0 Level-AA conformance statements for HTML5 foundation markup" making a report that can serve as a broad and easily confirmed WCAG 2.0 Level-AA claim, even for enhanced versions.

http://www.evaluera.co.uk, Released: 2014-May-28

Detailed Information about "A-Tester"

A11Y Compliance Platform by Bureau of Internet Accessibility

<SHARE

<SHARE

SHARE

Web Accessibility

Tools, reports and services to help organizations achieve, maintain and defend the ويستقصص فالمساور والمستر المسمور وسيمته المالوني وسأستعم والمستملح والمستحقق والمستنقصاء

https://www.w3.org/WAI/ER/tools/

![](_page_57_Picture_0.jpeg)

## **Teste seu site!**

- 1. Teste seu site sem CSS
- 2. Teste seu site sem imagens
- 3. Navegue somente por teclado
- 4. Teste com um leitor de tela
- 5. Verifique o markup (W3C Validator)
- 6. Verifique a acessibilidade (com validadores de acessibilidade automáticos)
- 7. Verifique os avisos da páginas
- 8. Coloque a acessibilidade na rotina do desenvolvimento

## **Obrigado**

![](_page_59_Picture_1.jpeg)

![](_page_59_Picture_2.jpeg)